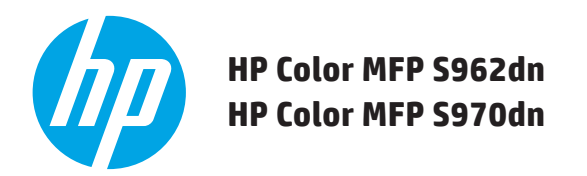

# **GUIA DE INÍCIO RÁPIDO**

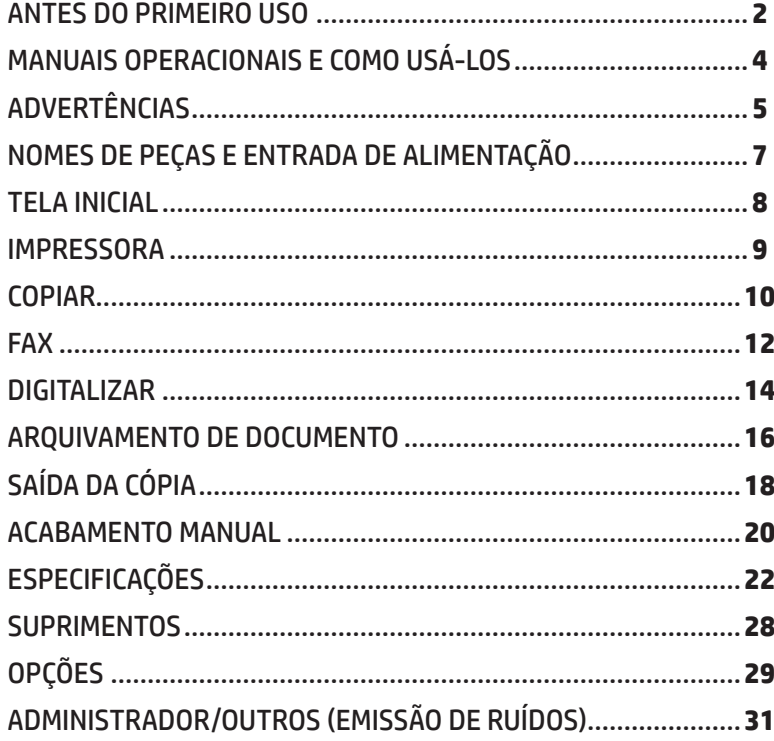

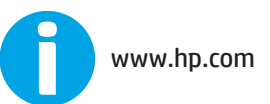

# <span id="page-1-0"></span>**ANTES DO PRIMEIRO USO**

### **Para os usuários de fax**

### **Instruções importantes de segurança**

- • Se um dos seus equipamentos de telefone não estiver funcionando corretamente, você deverá removê-lo imediatamente da linha telefônica, pois isso pode causar danos à rede telefônica.
- • Nunca instale a fiação de telefone durante uma tempestade com raios.
- • Nunca instale soquetes de telefone em locais úmidos, a menos que ele seja desenvolvido especificamente para tais locais.
- • Nunca toque em terminais ou fios de telefone não isolados, a menos que a linha telefônica tenha sido desconectada.
- • Tenha cuidado ao instalar ou modificar as linhas de telefone.
- • Evite usar o telefone (a menos que seja com fio) durante uma tempestade elétrica. Existe o risco, ainda que remoto, de choque elétrico.
- • Não use um telefone para relatar um vazamento de gás nos arredores do acidente.
- • Não instale nem utilize este produto perto de água ou quando estiver molhado. Tome cuidado para não derramar nenhum líquido no produto.
- • Guarde essas instruções.

## **Cuidado!**

Desconecte o produto da eletricidade totalmente retirando-o da tomada.

A tomada deve ser instalada perto do equipamento e deve ser de fácil acesso.

Cabos de interface blindados devem ser usados com esse equipamento para manter a conformidade com as regulamentações EMC.

O produto deve ser instalado perto de uma tomada acessível para fácil desconexão.

## **Cabo de linha e cabo de interface de FAX**

Esses acessórios especiais devem ser usados com o dispositivo.

Para reduzir o risco de incêndio, use apenas cabos de telefonia Nº26 AWG ou maiores, com certificação UL.

## **PARA O SEU CONTROLE...**

Para se proteger contra perda ou roubo, registre e mantenha o número de série do produto, localizado no canto inferior esquerdo do lado esquerdo do dispositivo.

- Número do modelo \_\_\_\_\_\_\_\_\_\_\_\_\_\_\_\_\_\_\_\_\_\_\_\_\_\_\_\_\_\_\_\_\_
- Número de série \_\_\_\_\_\_\_\_\_\_\_\_\_\_\_\_\_\_\_\_\_\_\_\_\_\_\_\_\_\_\_\_\_\_\_

Data de compra  $\overline{\phantom{a}}$ 

Local da compra \_\_\_\_\_\_\_\_\_\_\_\_\_\_\_\_\_\_\_\_\_\_\_\_\_\_\_\_\_\_\_\_\_\_\_

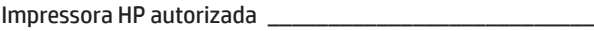

Número do departamento de serviços \_\_\_\_\_\_\_\_\_\_\_\_\_\_\_\_\_

## **Aviso para usuários nos EUA**

EMC (este produto e dispositivos periféricos)

### **Aviso:**

Segundo as Normas da FCC, qualquer alteração ou modificação não autorizada nesse equipamento não expressamente aprovada pelo fabricante pode anular a autoridade do usuário em operar esse equipamento.

Cabos de interface blindados devem ser usados com esse equipamento para manter a conformidade com as regulamentações EMC.

**NOTA:** Este equipamento foi submetido a testes e se encontra em conformidade com os limites para um dispositivo digital Classe A, de acordo com a Parte 15 das normas da FCC. Esses limites foram criados para proporcionar proteção razoável contra interferência prejudicial quando o equipamento é operado em um ambiente comercial. Este equipamento gera, usa e pode irradiar energia de radiofrequência e, se não instalado e utilizado de acordo com o manual de instruções, pode causar interferência prejudicial nas comunicações por rádio. A operação deste equipamento em área residencial provavelmente causará interferência prejudicial, e as despesas com a correção dessa interferência serão de responsabilidade do usuário.

# **ANTES DO PRIMEIRO USO**

- **NOTA:** • As explicações deste manual presumem que você tem um conhecimento de computadores Windows ou Macintosh.
	- • Para obter mais informações sobre seu sistema operacional, consulte o manual do sistema operacional ou a função de Ajuda on-line.
	- • As explicações das telas e os procedimentos deste manual foram obtidas principalmente de ambientes Windows Vista® do Windows® . As telas podem variar de acordo com a versão do sistema operacional.
	- • Esse manual possui referências à função de fax. Entretanto, observe que a função de fax não está disponível em alguns países e regiões.
	- • Esse manual foi preparado com muita cautela. Se tiver comentários ou dúvidas sobre o manual, entre em contato com a HP ou com o representante de suporte e serviços de terceiros.
	- • Esse produto passou por procedimentos rigorosos de inspeção e controle de qualidade. No caso de um improvável defeito ou outros problemas, entre em contato com a HP ou com o representante de suporte e serviços de terceiros.
	- • Além de instâncias previstas por lei, a HP não é responsável por falhas decorrentes do uso do produto ou suas opções, falhas decorridas da operação incorreta do produto e suas opções, quaisquer outras falhas ou por qualquer dano causado pelo uso do produto.

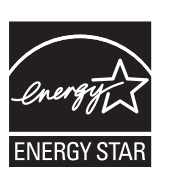

Produtos que receberam a marca ENERGY STAR® foram desenvolvidos para proteger o meio ambiente por meio de eficiência de energia superior. Os produtos que atendem às diretrizes ENERGY STAR® possuem o logotipo mostrado acima.

Os produtos que não possuem o logotipo ENERGY STAR® não atendem às diretrizes.

### **Garantia**

Embora tenhamos nos esforçado ao máximo para que esse documento seja extremamente útil e preciso, a HP não oferece qualquer tipo de garantia com relação ao seu conteúdo. Todas as informações deste documento estão sujeitas a alterações sem aviso prévio. A HP não é responsável por nenhuma perda ou dano, direto ou indireto, resultante de ou relacionado ao uso deste manual operacional. © Copyright 2015 HP Development Company, L.P.. Todos os direitos reservados. É proibida a reprodução, a adaptação ou a tradução sem permissão prévia por escrito, exceto sob as formas permitidas pelas leis de direitos autorais.

# <span id="page-3-0"></span>**MANUAIS OPERACIONAIS E COMO USÁ-LOS**

### **Guia de início rápido (este documento)**

Apresenta avisos de segurança importantes, nomes de peças e componentes, informações sobre como ligar, visões gerais de operações, informações para pessoas que vão lidar com o produto e informações sobre outros aspectos relacionados a ele.

Leia esta seção antes de usar o produto pela primeira vez.

### **Manual do usuário (computador)**

Ele pode ser baixado para um computador a partir do produto. Consulte este documento para saber mais sobre o modo de impressora e o modo de configurações, e veja os detalhes de cada tipo de modo.

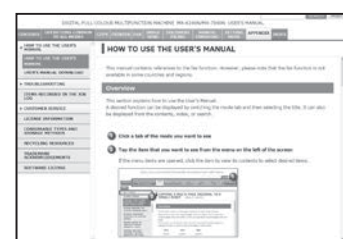

### **Fazer o download do Manual do usuário**

Você pode fazer o download do [Manual do usuário] seguindo os procedimentos abaixo enquanto o dispositivo está conectado à rede.

OPERATION MANUALS AND HOW TO USE THEM .........................**4** HOME SCREEN .............................................................................**8** COPY ...........................................................................................**10** DOCUMENT FILING......................................................................**16** SUPPLIES ....................................................................................**28** ADMINISTRATOR/OTHERS (NOISE EMISSION) ............................**31**

**QUICK START GUIDE HP Color MFP S962dn HP Color MFP S970dn**

### *1* **Confirme o endereço IP do dispositivo**

Primeiro, toque na tecla [Configurações] na tela inicial e em [Configurações do sistema] [Imprimir lista (Usuário)] no menu esquerdo.

Em seguida, toque na tecla [Imprimir] em [Lista de todas as configurações personalizadas] e confirme o endereço IP na lista impressa.

### *2* **Insira o endereço IP do dispositivo na barra de endereços do navegador da Web para acessá-lo.**

http://endereço IP do dispositivo/

Uma verificação de usuário poderá ser necessária dependendo das configurações do dispositivo. Entre em contato com o administrador do dispositivo para obter as informações de conta necessárias para a verificação.

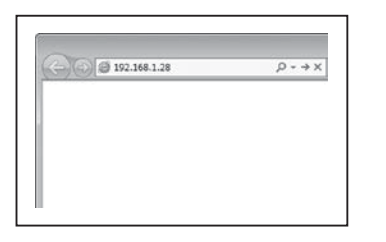

### **HP Universal Print Driver (UPD)**

O HP Universal Print Driver é um driver único que concede aos usuários acesso instantâneo a gama de produtos de impressão da HP sem ter que fazer download de drivers separados.

Para obter mais informações sobre o UPD, acesse <www.hp.com/go/upd>

### **Guia de operação (integrado)**

Ele pode ser visualizado tocando no ícone do guia de operação no painel sensível ao toque do produto. Ao usar este produto, use o documento para ter uma visão geral de um modo específico ou quando tiver problemas ao operar o produto.

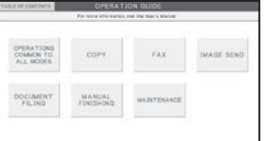

### *3* **Download do [Manual do usuário]**

Clique em [Download do Guia de operação] na página exibida. Em seguida, selecione o idioma desejado a partir da lista "Idioma de download" e clique no botão [Download].

*4* **Clique duas vezes no arquivo baixado para exibir o Manual do usuário.**

# <span id="page-4-0"></span>**ADVERTÊNCIAS**

#### **Símbolos deste manual AVISO CUIDADO** Para garantir o uso seguro deste dispositivo, este manual usa diversos símbolos. Os símbolos de segurança são Indica risco de morte ou ferimento grave. Indica risco de ferimento ou danos à propriedade. classificados conforme a explicação abaixo. Compreenda o significado dos símbolos ao ler o manual. Significado dos símbolos (CUIDADO! CUIDADO AÇÕES<br>PROIBIDAS NÃO DESMONTE AÇÕES **OBRIGATÓRIAS OUENTE** AO TOCAR **Precauções de manuseio AVISO Se notar uma fumaça, um odor estranho ou outra anormalidade, não use o dispositivo. Não olhe diretamente para a fonte de luz.** Se for usado em qualquer uma dessas condições, pode ocorrer um incêndio ou choque elétrico. Fazer isso pode danificar seus olhos. Desligue imediatamente a alimentação principal e remova o cabo de alimentação da tomada. Entre em contato com a HP ou com o representante de suporte e serviços de terceiros. **Não bloqueie as portas de ventilação do dispositivo. Não instale o dispositivo em um local que bloqueie as portas Não use spray inflamável para limpar o dispositivo. de ventilação.** Se o gás do spray entrar em contato com componentes elétricos quentes ou com a unidade de fusão dentro O bloqueio das portas de ventilação pode causar aquecimento, criando um risco de incêndio. do dispositivo, pode ocorrer incêndio ou choque elétrico. A unidade de fusão e a área de saída de papel são quentes. Ao consertar um erro de **Não faça nenhuma modificação nesse dispositivo.** alimentação, não toque na unidade de fusão e na área de saída de papel. Tome cuidado Isso pode resultar em acidentes pessoais ou danos ao dispositivo. para não se queimar. **Não remova a cobertura do dispositivo.** Peças de alta voltagem dentro do dispositivo podem causar choques elétricos. **Não coloque um recipiente com água ou outro líquido perto do dispositivo ou um objeto de metal que possa cair**  Ao colocar papel, consertar um erro de alimentação, executar uma **dentro dele.** Võ) manutenção, fechar as tampas frontais e laterais e inserir e remover Se um líquido for derramado ou um objeto cair no dispositivo, pode ocorrer incêndio ou choque elétrico. bandejas, tome cuidado para não machucar seus dedos. **Se uma tempestade de raios começar, desligue a alimentação principal e remova o cabo de alimentação da tomada para impedir um possível choque elétrico ou incêndio.**

O dispositivo inclui uma função de arquivamento de documento, que armazena dados de imagem do documento no disco rígido do dispositivo. Os documentos armazenados podem ser chamados e impressos ou transmitidos, caso necessá rígido, os dados de documentos armazenados serão perdidos. Para impedir a perda de documentos importantes em uma eventual falha do disco rígido, mantenha as cópias originais ou armazene esses dados em outro dispositivo. Com a exceção de instâncias previstas por lei, a HP não se responsabiliza por quaisquer danos ou perdas resultantes da perda de dados de documentos armazenados.

## **Informações sobre laser**

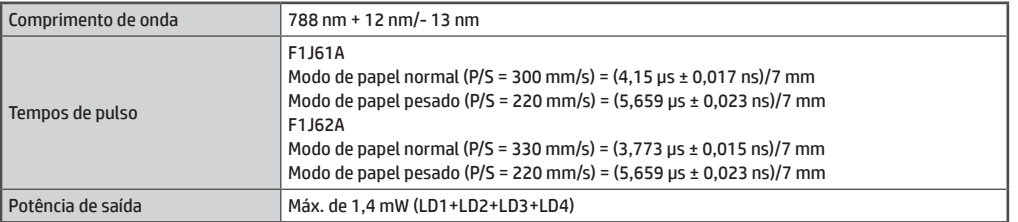

### **Cuidado**

O uso de controles ou ajustes ou desempenho de procedimentos que não sejam os especificados aqui pode resultar em exposição à radiação perigosa.

Este equipamento digital é um PRODUTO LASER CLASSE 1 (IEC 60825-1 Edição 2-2007)

# **ADVERTÊNCIAS**

## **Notas sobre alimentação**

## **AVISO**

U

IJ

**Não insira ou remova o cabo de alimentação com as mãos molhadas.**

Isso pode causar choque elétrico.

**Ao remover o cabo de alimentação da tomada, não o puxe.**

Puxar o cabo pode causar danos, como quebra e exposição de fios, e pode resultar em incêndio ou choque elétrico.

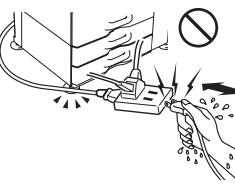

**Se não for usar o dispositivo por muito tempo, certifique-se de remover o cabo de alimentação da tomada.**

#### **Certifique-se de conectar o cabo de alimentação apenas a uma tomada que atenda à voltagem especificada e aos requisitos atuais.**

Certifique-se também de que a tomada esteja devidamente aterrada. Não use um fio de extensão ou adaptador para conectar outros dispositivos à tomada usada pelo produto. Usar uma fonte de alimentação inadequada pode causarincêndio ou choque elétrico. \* Para ver os requisitos de fonte de alimentação, consulte a placa no canto inferior esquerdo do lado esquerdo do dispositivo.

## **Notas de instalação**

 **AVISO**

**Não instale o dispositivo em uma superfície instável ou inclinada. Instale-o em uma superfície que possa suportar o peso do dispositivo.**

Há risco de ferimentos se o dispositivo cair ou for derrubado.

**Certifique-se de conectar o cabo de alimentação apenas a uma tomada que atenda à voltagem especificada e aos requisitos atuais. Certifique-se também de que a tomada esteja devidamente aterrada. Não use um fio de extensão ou adaptador para conectar outros dispositivos à tomada usada pelo produto. Usar uma fonte de alimentação inadequada pode causar incêndio ou choque elétrico.**

\* Para ver os requisitos de fonte de alimentação, consulte a placa no canto inferior esquerdo do lado esquerdo do dispositivo.

#### **Perto de uma parede**

Certifique-se de deixar os espaços mostrados à direita entre a unidade e a parede mais próxima ou outra superfície.

Para facilitar a manutenção, você deve também deixar espaços em volta da unidade (mostrados à direita).

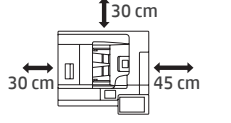

**Locais muito quentes, frios, úmidos ou secos (perto de aquecedores, umidificadores, ar-condicionado, etc.)**

O papel ficará úmido e uma condensação poderá ser formada dentro do dispositivo, causando erros de alimentação e saída suja.

#### **Não instale o dispositivo em um local com pouca circulação de ar.**

Uma pequena quantidade de ozônio é criada dentro do dispositivo durante a impressão. Essa quantidade de ozônio criada não é suficiente para ser prejudicial. Entretanto, um odor desagradável poderá surgir ao imprimir muitas cópias e, por isso, o dispositivo deve ser instalado em uma sala com ventilador ou janelas com muita circulação de ar. (O odor pode causar dor de cabeça.)

#### **Locais expostos à luz do sol direta**

As peças plásticas podem ficar deformadas e isso pode resultar em uma saída suja.

#### **Locais com gás de amônia**

Instalar o dispositivo perto de um dispositivo de cópia diazoico pode causar uma saída suja.

#### **Locais sujeitos a vibração.**

A vibração pode causar falhas.

### **CUIDADO**

**O dispositivo possui um disco rígido integrado. Não submeta o dispositivo a choques ou vibrações. Nunca mova o dispositivo quando a energia estiver ligada.**

- **• O dispositivo deve ser instalado perto de uma tomada acessível para facilitar a conexão.**
- **• Conecte o dispositivo a uma tomada que não é usada por nenhum outro aparelho elétrico. Se um aparelho de iluminação estiver conectado na mesma tomada, a luz pode piscar.**

## **Sobre itens consumíveis**

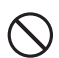

**Não jogue um cartucho de toner no fogo.** O toner pode voar e causar queimaduras.

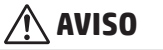

**Armazene cartuchos de toner fora do alcance de crianças.**

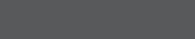

# <span id="page-6-0"></span>**NOMES DE PEÇAS E ENTRADA DE ALIMENTAÇÃO**

O dispositivo tem dois interruptores de alimentação: o interruptor de alimentação principal dentro da tampa frontal está localizado no canto inferior esquerdo e o botão [LIG/DES] ( @ ) está no painel operacional.

### **Ligar a alimentação**

- Gire o interruptor de alimentação principal para a posição " $\mid$ ". O indicador de alimentação principal pisca em verde. O botão [LIG/DES] ((O) não funcionará enquanto o indicador de alimentação principal piscar em verde.
- • Após o indicador de alimentação principal acender a luz verde, pressione o botão [LIG/DES] ((O).

## **Desligar a alimentação**

Desligue a alimentação pressionando o botão [LIG/DES] ((0)) e gire o interruptor de alimentação principal para a posição " $($ <sup>"</sup>.

### **Reiniciar o dispositivo**

Para que algumas configurações entrem em vigor, o dispositivo precisa ser reiniciado. Siga a mensagem exibida no painel sensível ao toque para reiniciar

o sistema (deslique a alimentação pressionando o botão [LIG/DES] ((O)) e pressione-o novamente para ligar).

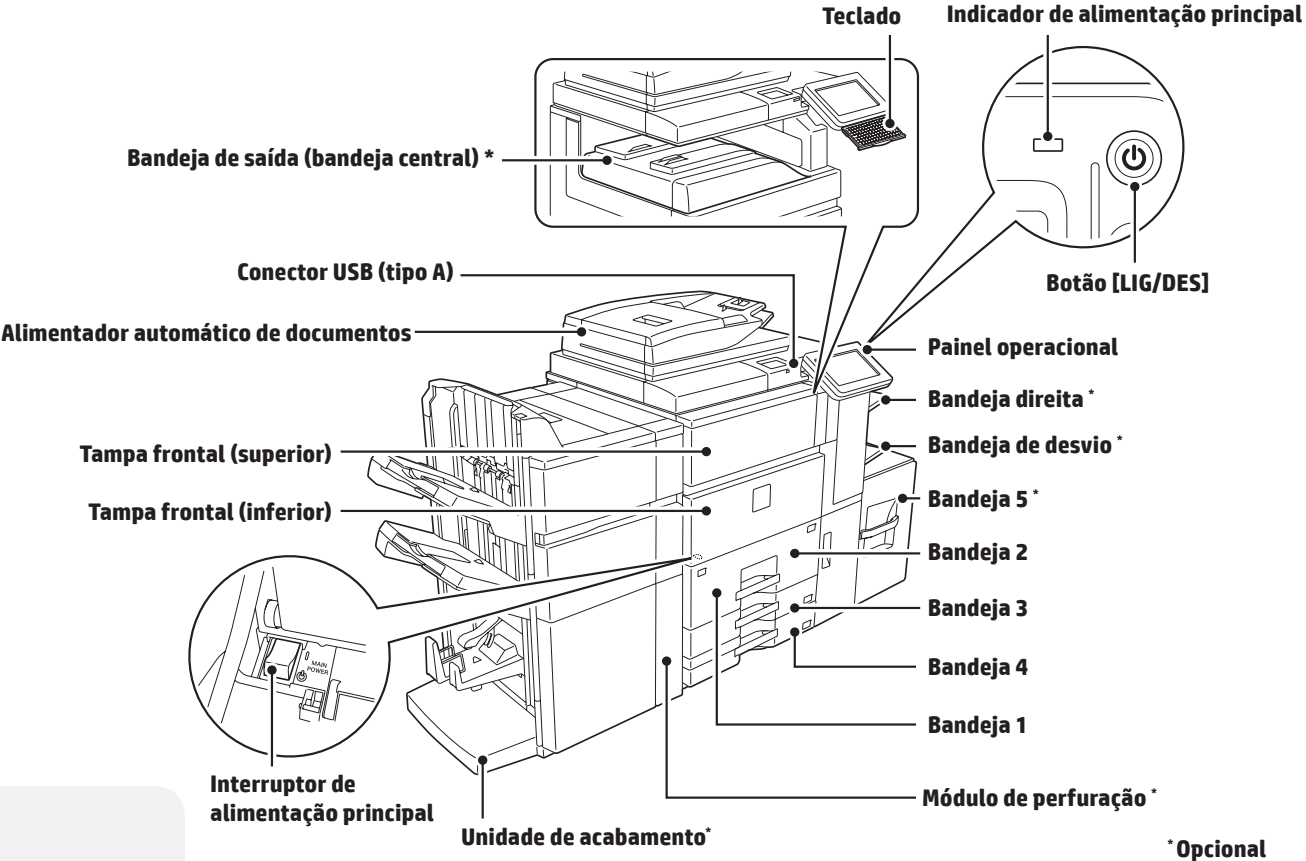

## **Cuidado:**

- • Ao desligar o interruptor de alimentação principal, certifique-se de que todos os indicadores estejam desligados (com exceção do indicador de alimentação principal).
- • No caso de uma queda repentina de energia, ligue o dispositivo e desligue-o na ordem correta. Se você desligar o interruptor de alimentação principal ou desconectar o cabo de alimentação enquanto o indicador está aceso ou piscando, a unidade de disco rígido pode ser danificada ou dados podem ser perdidos.
- Desligue o botão [LIG/DES] (()) e o interruptor de alimentação principal e desconecte o cabo de alimentação se suspeitar de falha no dispositivo, se uma tempestade de raios estiver se aproximando ou se for mover o dispositivo.
- **NOTA:** • Ao usar <sup>o</sup> fax, sempre mantenha <sup>o</sup> interruptor de alimentação principal na posição "Ligado".
	- Em alguns estados de operação do dispositivo, reiniciar usando o botão [LIG/DES] ( $\circledS$ ) pode fazer com que as configurações não entrem em vigor. Nesse caso, desligue o interruptor de alimentação principal e ligue-o novamente.

# <span id="page-7-0"></span>**TELA INICIAL**

Até 10 ícones são exibidos.

Até 12 ícones são exibidos.

Área de rolagem

dos ao rolar horizontalmente.

Ícones que não são exibidos podem ser mostra-

Área fixa

Esta tela é exibida primeiro. Quando você toca em um ícone, a tela correspondente é exibida.

O pressionamento do botão [Tela inicial] ( $^{\circ}$ ) no painel operacional também exibe essa tela. \* A tela pode ser diferente de acordo com o modelo e as personalizações. Copiar **CLINE** EPRINTER O original digitalizado é impresso. n Home

E-mail O original digitalizado é anexado a um e-mail e enviado. Painel de ações ò **Job Status** Toque em um item para editar a Tela inicial ou outra operação. FTP Apps O arquivo digitalizado é enviado a um diretório específico de um servidor FTP ou para uma pasta específica em um computador conectado à rede. Recuperação de arquivo HDD HDD Network Folder **Address Book** O original digitalizado é salvo. File retrieve Dados salvos podem ser editados e usados  $\blacktriangleright$ novamente para outra operação. Status do trabalho Exibe o status do trabalho atual. Settings Language<br>Setting **LCD Control Job Status** Operation Enlarge **Display Mode** Guide 07:05 PM

Fax

O original digitalizado é enviado usando a linha telefônica.

Guia de operação Consulte o Guia de operação quando tiver dúvidas sobre como operar o dispositivo. Teclas para mudar de página

Configurações Permite que várias configurações sejam ajustadas de acordo com como o dispositivo será usado ou seu estado de uso atual.

Use essas teclas para ver uma página oculta na área de rolagem.

### **Uso do painel sensível ao toque**

Além do método convencional de tocar uma vez, o painel sensível ao toque do dispositivo pode ser operado com um toque longo, arrastando os dedos e deslizando-os.

W

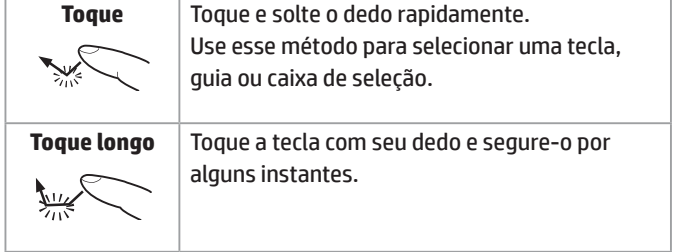

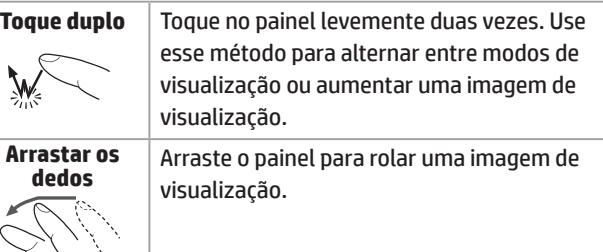

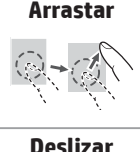

Arraste (deslize seu dedo tocando o painel em uma direção aleatória) para substituir ou excluir páginas na exibição original na tela de visualização. **Deslizar** Deslize a barra de rolagem (com seu dedo tocando o painel) para rolar para cima ou para

baixo em uma lista com muitos itens.

# <span id="page-8-0"></span>**IMPRESSORA**

### **Impressão básica**

### **Example 1 Em um ambiente Windows**

Esta seção explica como imprimir um documento do Microsoft Word. Nota: para usar o UPD, baixe-o no site da HP. Para obter mais informações, acesse [www.hp.com/go/upd.](www.hp.com/go/upd)

*1* **No programa do software, selecione a opção [Imprimir]** *2* **Selecione o produto e clique no botão [Preferências] ou [Propriedades]**

 $P - R$ Print Prints  $_{tan}$ Properties Status<br>Type:<br>Where Find Printer.... <sup>27</sup> Post to file Manual dupley 1 Panel Fine who  $\frac{1}{2}$ Pages per sheet: 1 page No Scaling Cancel Coloni ...

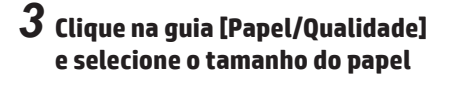

Faper-Quality | Hector | Analying | Job Storage  $n \overline{z}$  $\lceil \phi \rceil$  $Roz.$  | No.  $\begin{array}{|c|c|c|c|c|}\hline \rule{0pt}{1.5ex}\rule{0pt}{1.5ex}\$ 

\* Certifique-se de que o tamanho do papel é o mesmo do que foi definido no aplicativo.

### *4* **Clique no botão [OK] para fechar a caixa de diálogo e clique no botão [OK] para imprimir o trabalho**

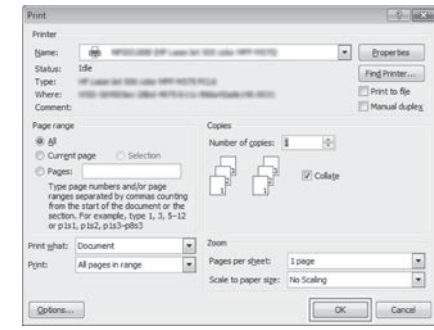

### **Para ambientes Mac OS X**

O exemplo a seguir explica como imprimir um documento a partir do aplicativo de acessório padrão "TextEdit" no Mac OS X.

*1* **Selecione [Configurar página] a partir do menu [Arquivo] e escolha a impressora**

*2* **Configure o papel e clique no botão [OK]**

*3* **Selecione [Imprimir] a partir do menu [Arquivo]. Certifique-se de que a impressora correta foi selecionada.**

*4* **Configurações de impressão**

*5* **Clique no botão [Imprimir] para iniciar a impressão** 

**NOTA:** • Tipos diferentes de folhas de papel podem ser inseridos para capas, etc.

• Para ambientes Windows, papéis diferentes podem ser inseridos na página especificada ou podem ser inseridos como encartes.

# <span id="page-9-0"></span>**COPIAR**

## **Operações básicas**

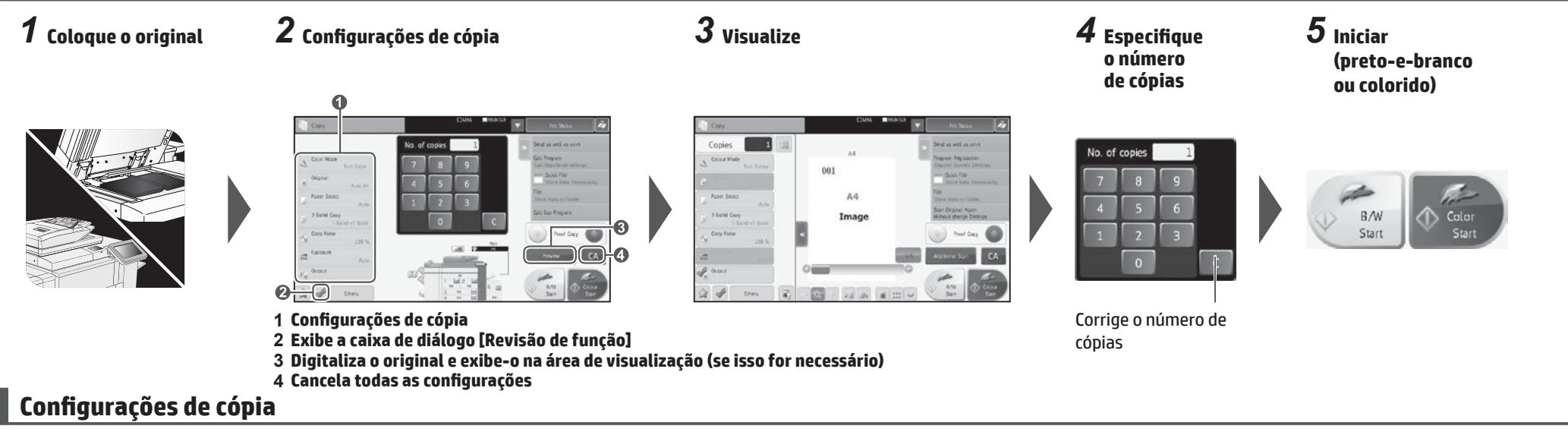

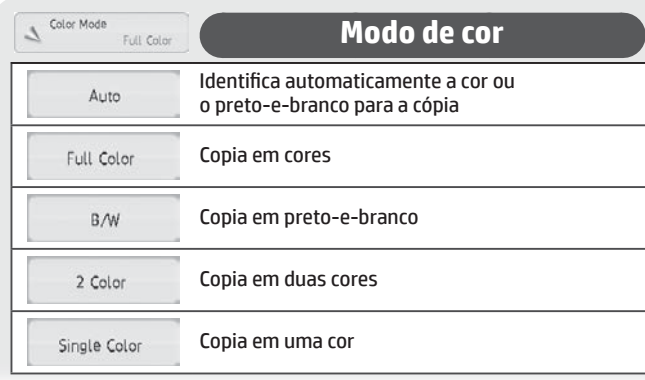

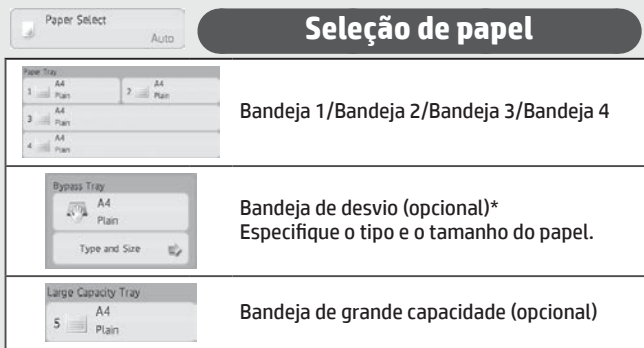

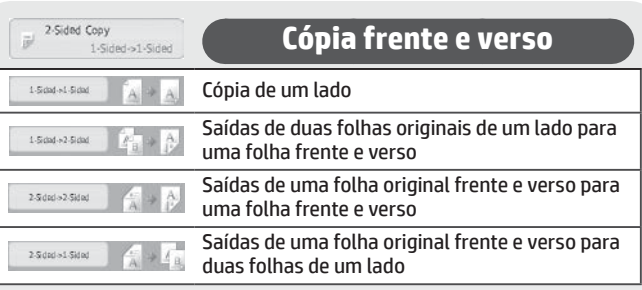

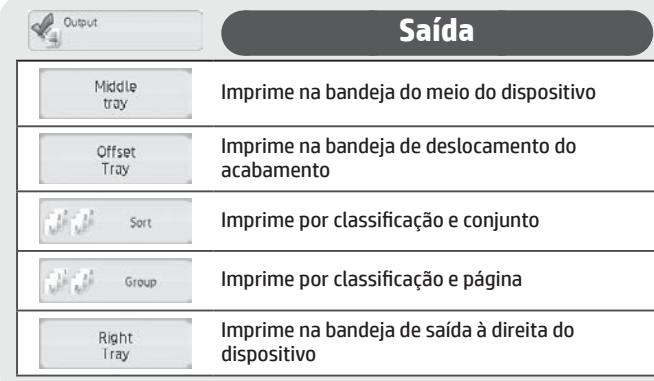

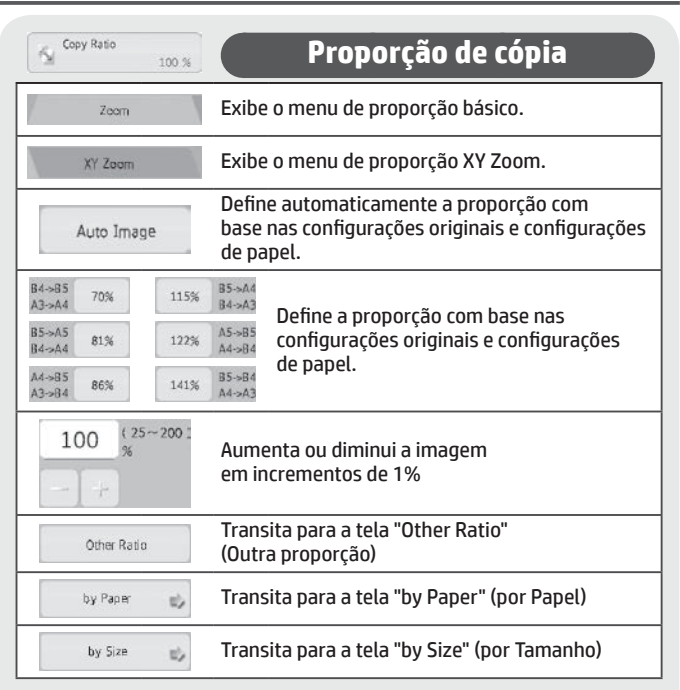

\* Observe que a Bandeja de desvio é um recurso padrão em alguns países e regiões.

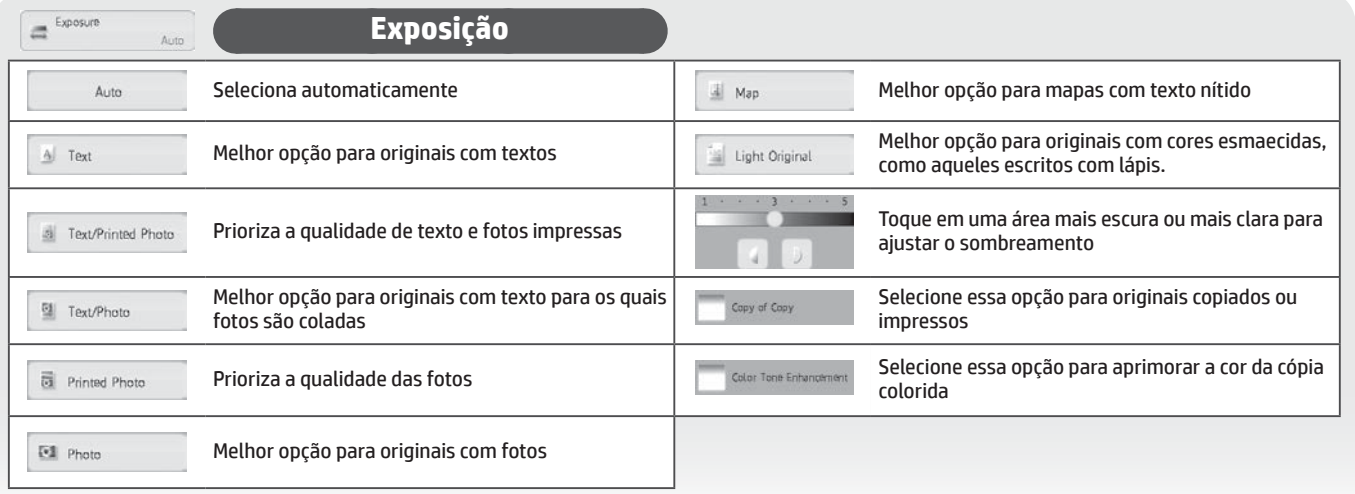

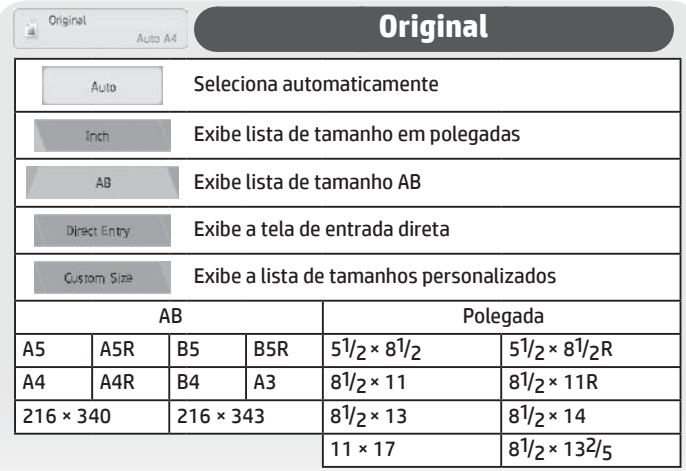

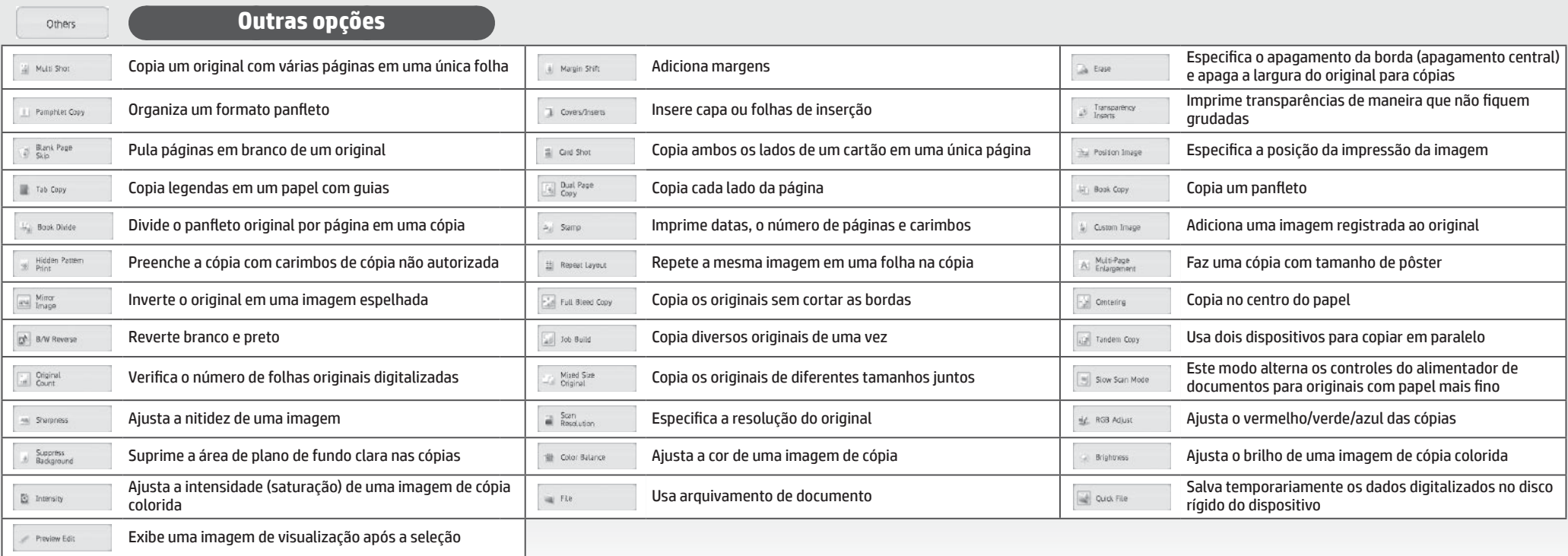

## <span id="page-11-0"></span>**FAX**

## **Operações básicas**

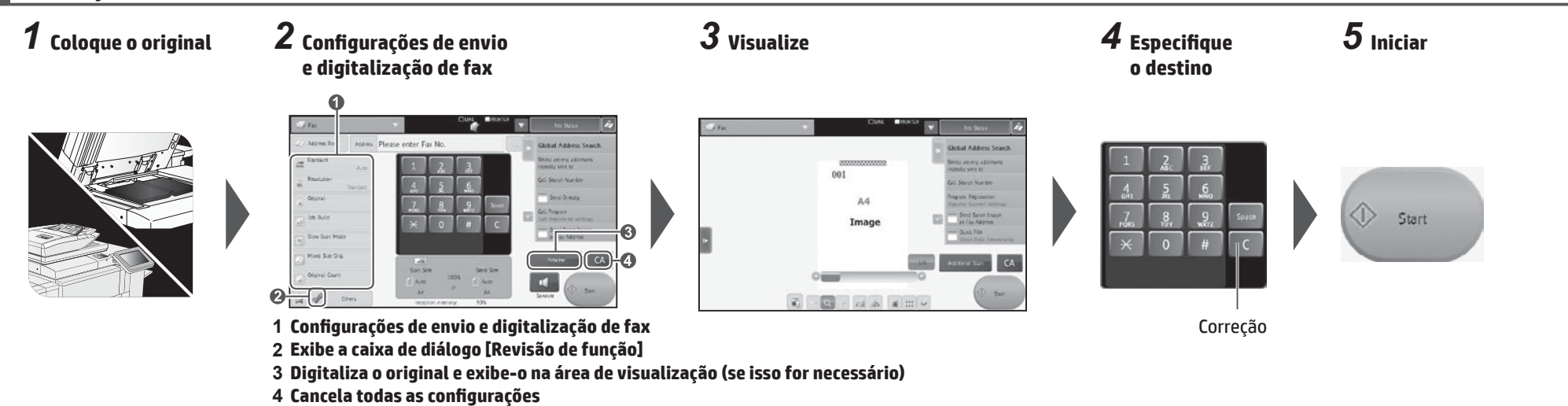

### **Configurações de envio e digitalização de fax**

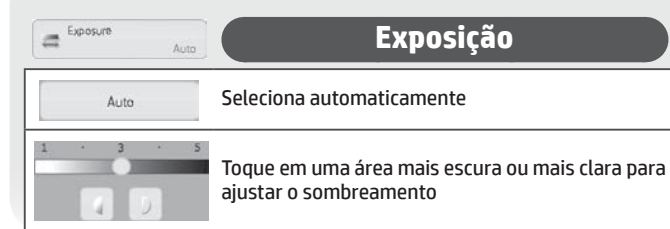

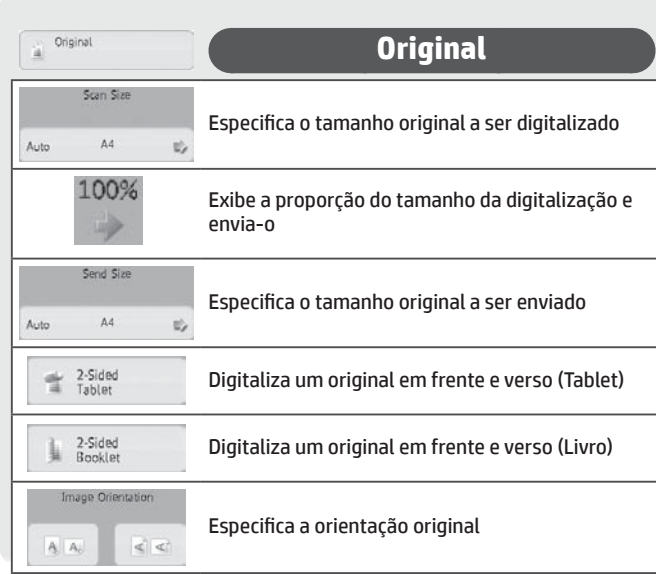

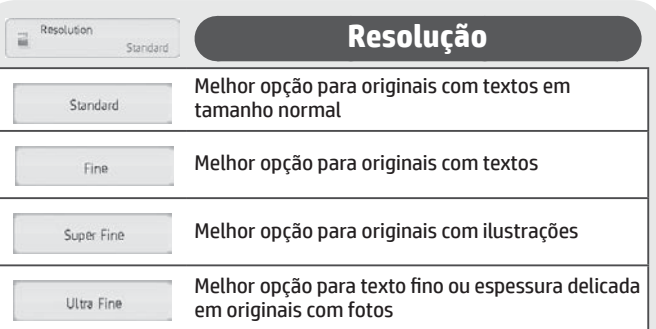

Address Book

**Catálogo de endereços**

Toque nessa opção para ver a tela de catálogo de endereços e selecionar um destino.

### **Criação de trabalho**

Toque nessa opção para ativar ou desativar o modo de criação de trabalho. Definir como ativado digitaliza um grande número de originais em segmentos.

### **Modo de digitalização lenta**

Toque nessa opção para ativar ou desativar o modo de digitalização lenta.

Definir como ativado impede deslocamentos ou atolamentos de folhas de papel finas ao serem digitalizadas.

## Mixed Size Orig.

Slow Scan Mode

**Orig. de diversos tamanhos**

Use essa opção para ativar ou desativar o modo de originais de diversos tamanhos

Definir como ativado digitaliza originais de diferentes tamanhos juntos, usando o alimentador automático de documentos.

## $\fbox{Original Count}$

### **Contagem de original**

Toque para ativar ou desativar a configuração de contagem de original. Definir como ativado envia um faz após verificar o número de folhas originais digitalizadas.

### **Exibir configurações originais** Strid Sin<br>| Auto

Exibe as configurações originais no canto inferior central do painel.

#### **Pesquisa de endereços global Global Address Search**

Um destino é pesquisado no catálogo de endereços global.

## Call Search Number

**Ligar para número pesquisado**

**Selecionar entre os endereços de envio usados recentemente**

Selecione um destino a partir do número pesquisado.

Selecione um destino a partir da tela de log de transmissão.

Send Directly

Select among addresses recently sent to

**Enviar diretamente**

Envia o original digitalizado sem salvá-lo na memória.

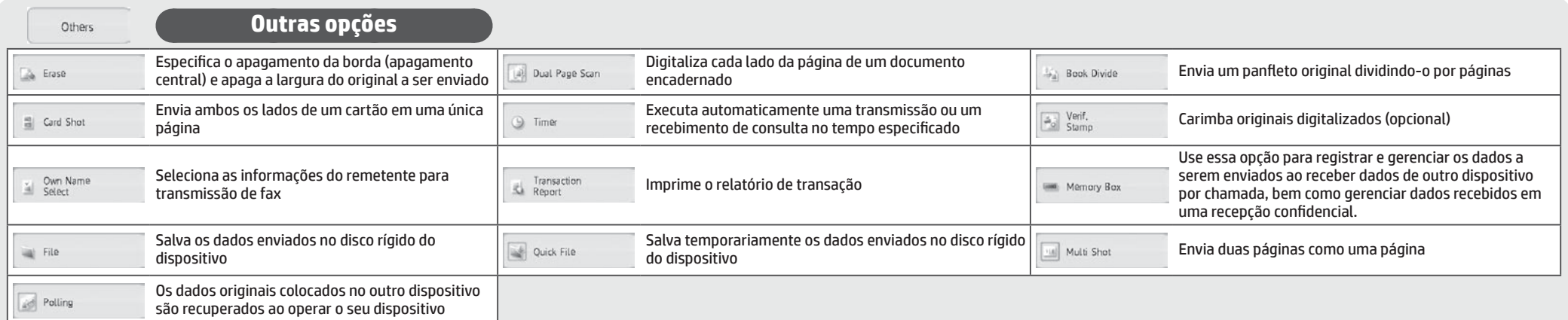

# <span id="page-13-0"></span>**DIGITALIZAR**

## **Operações básicas (digitalizar para e-mail)**

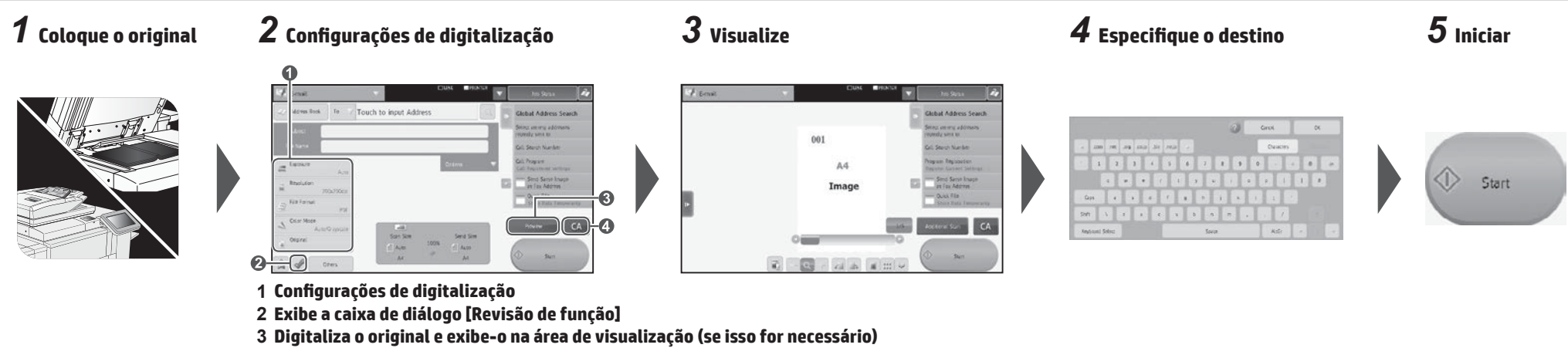

**4 Cancela todas as configurações**

## **Configurações de digitalização**

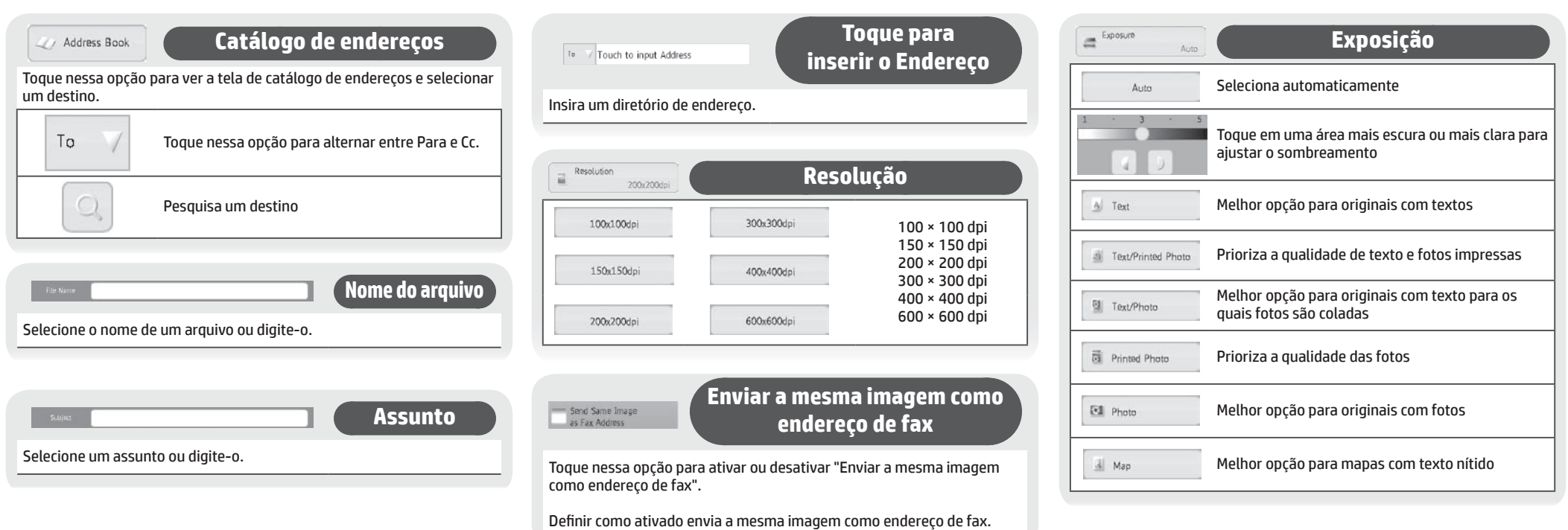

 $\begin{tabular}{|c|c|} \hline \quad \quad & File Format \\ \hline \quad & \quad & \quad \quad \\ \hline \end{tabular}$ 

 $\mathsf{PDF}$ 

## **Formato do arquivo**

Essa função define o formato do arquivo e o modo de compactação (proporção) dos dados enviados.

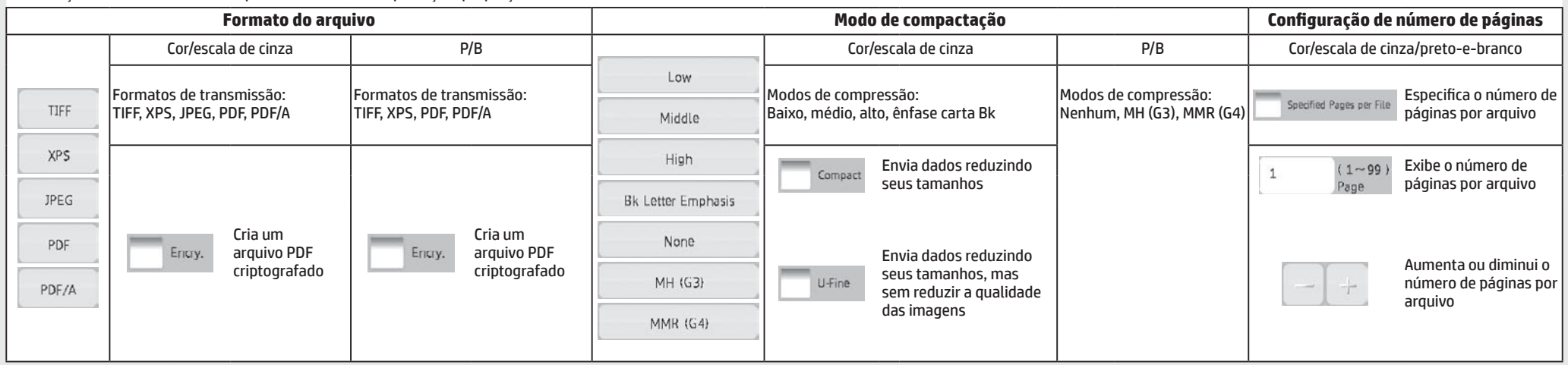

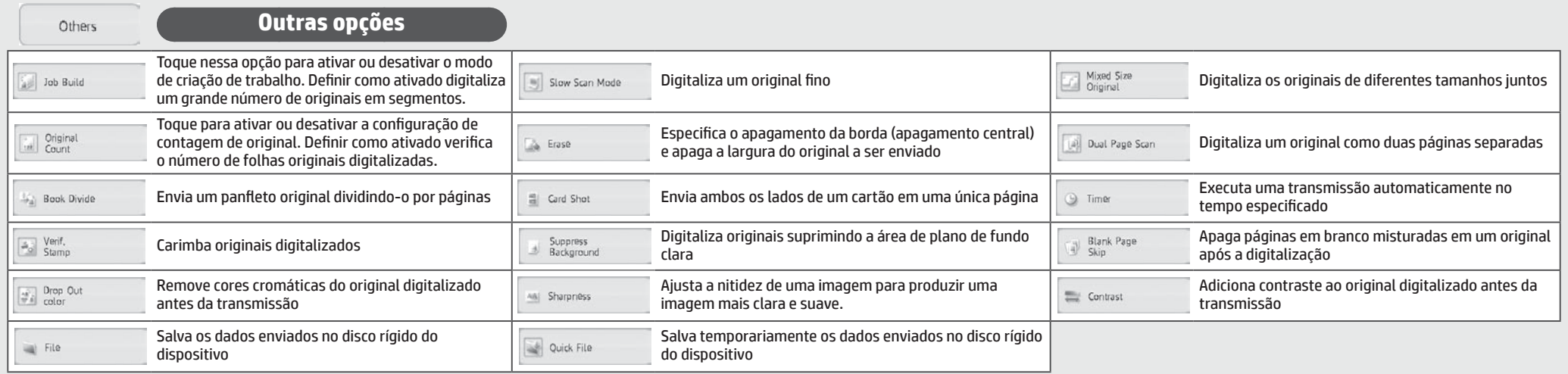

# <span id="page-15-0"></span>**ARQUIVAMENTO DE DOCUMENTO**

Esse recurso salva o original digitalizado no dispositivo, os dados de fax recebidos ou os dados impressos a partir de um computador no disco rígido do dispositivo ou em um dispositivo de memória externa. Os dados salvos podem ser impressos ou enviados. Também é possível editar os arquivos armazenados, por exemplo combinando-os.

### **Operações básicas**

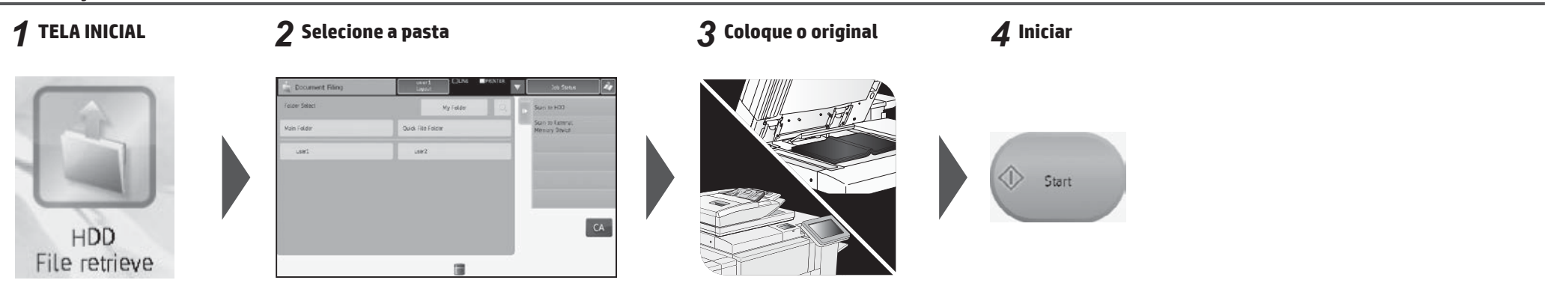

### **Tela de seleção de pasta**

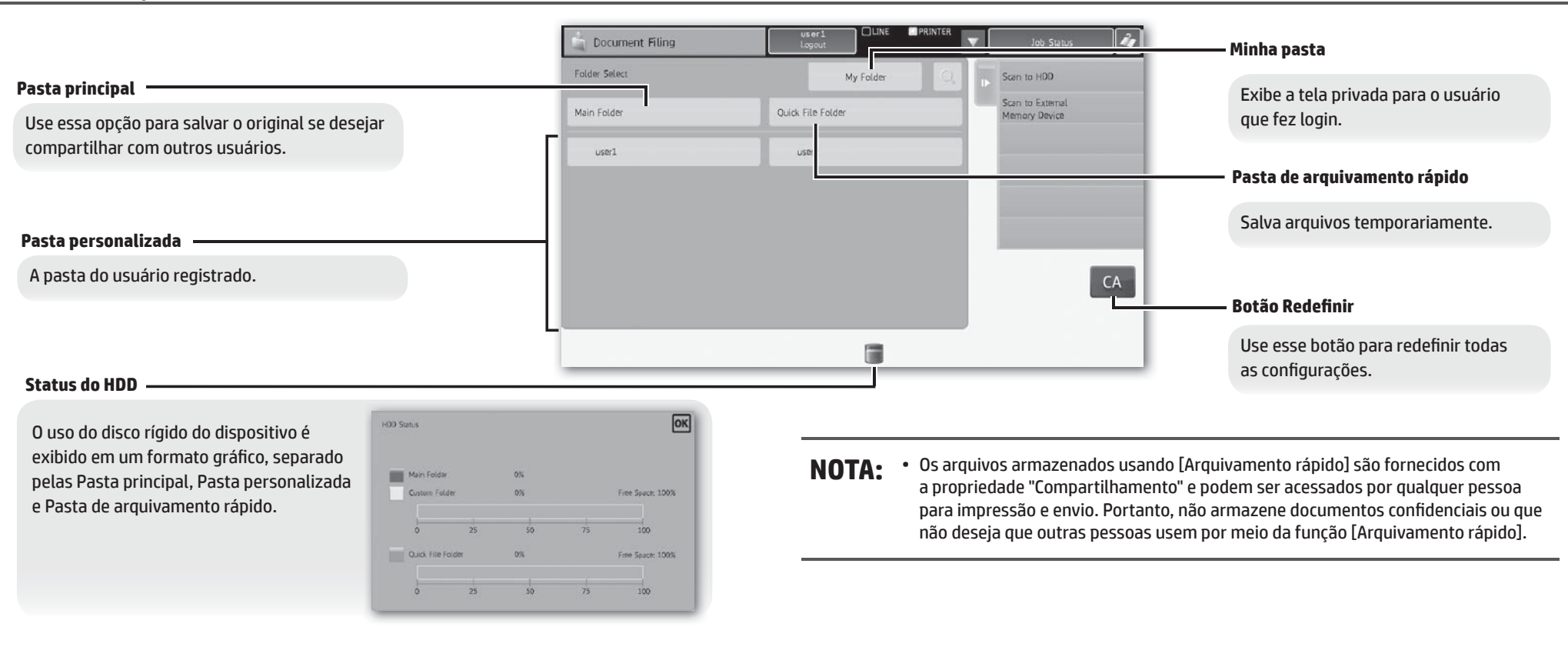

**16**

Você pode selecionar o método para exibir os arquivos. As exibições de listas ou miniaturas podem ser selecionadas.

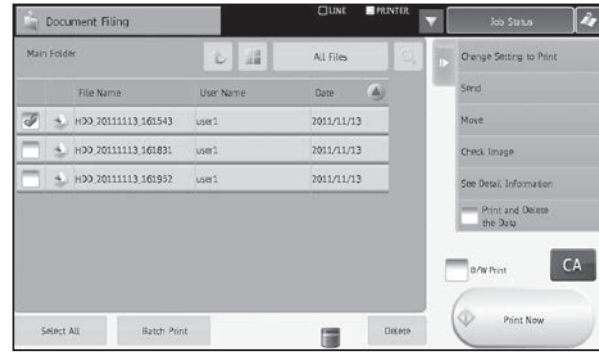

### ■ Exibir por pasta Exibir por trabalho

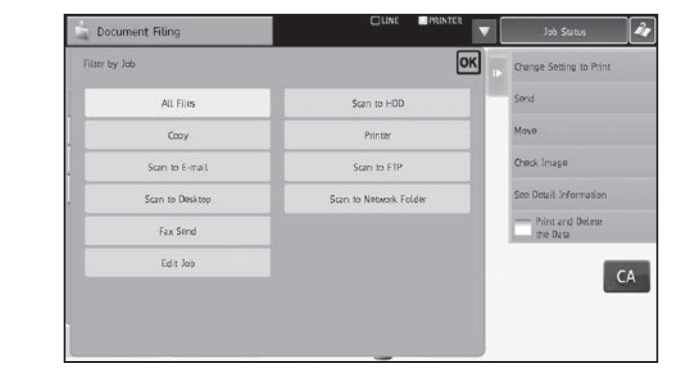

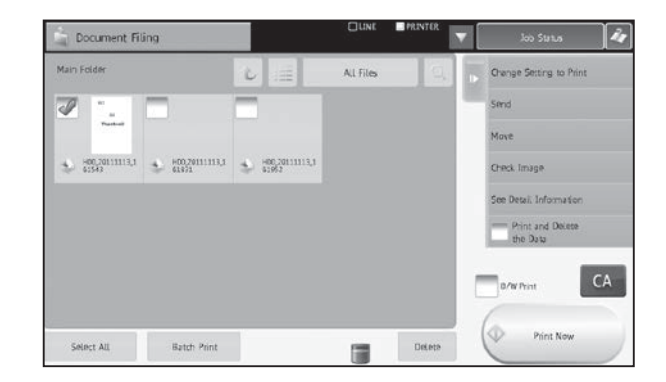

### **Menu de configurações de trabalho**

Selecione o arquivo que quiser recuperar e, em seguida, a operação desejada. As operações a seguir são exibidas no painel de ações. A operação [Imprimir agora] não é exibida no painel de ações, mas sim como um botão na área do acionador.

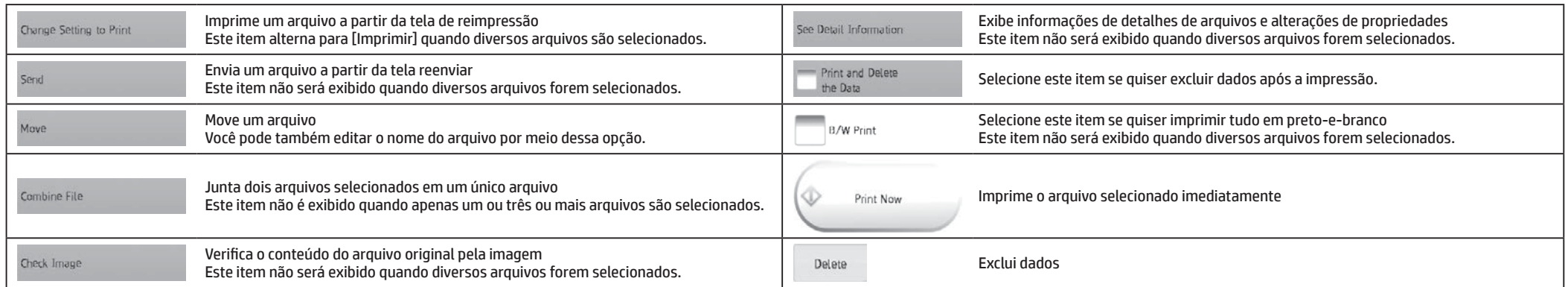

# <span id="page-17-0"></span>**SAÍDA DA CÓPIA**

Defina as configurações de saída para cópias usando Classificar, Agrupar, Deslocamento, Grampear, Perfurar ou Dobrar.

### **Operações básicas**

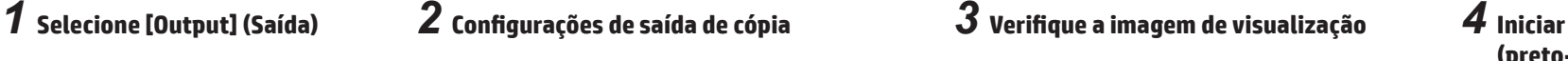

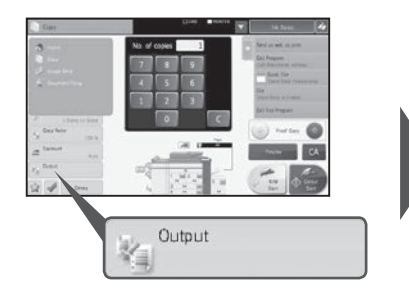

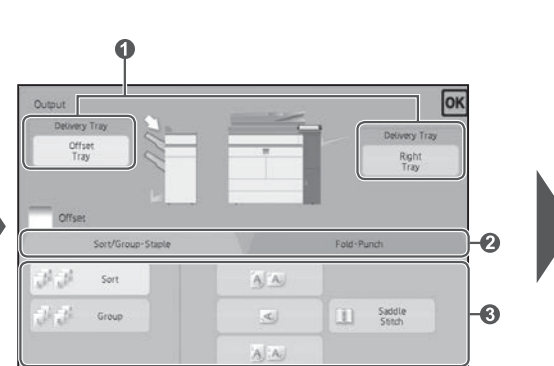

**1 Especifique a bandeja de saída**

**2 Selecione o tipo de saída de papel e a saída**

**3 Especifique os detalhes no modo de saída**

Offset

## **Configurações da bandeja de saída**

#### **Configurações da bandeja de saída** Especifique o destino das cópias. A bandeja de saída selecionada atualmente é indicada por uma seta. **(Quando um acabamento (grampeamento de 100 folhas) ou unidade de acabamento (grampeamento de 100 folhas) estiver instalado)** A tecla [Bandeja do meio] pode ser selecionada. Offset Imprime na bandeja de deslocamento Tray Imprime na bandeja direita Se as funções deslocamento, grampeamento, Right grampeamento/alceamento, dobramento ou Tray perfuração estiverem especificadas, a bandeja direita não estará disponível.

### **Função Classificar/Agrupar**

Copies

Course March

**Panar Raise** 

 $\approx$  4

Essa função define o método de classificação ao copiar um original digitalizado.

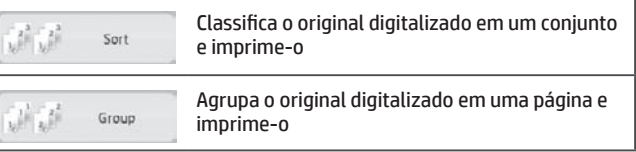

### **Função Deslocamento**

**(Quando um acabamento ou unidade de acabamento estiver instalado)** Selecione essa função quando quiser fazer cópias deslocando-as de conjunto por conjunto.

Selecionar a função de grampeamento limpará a marca de seleção Deslocamento automaticamente.

# **(preto-e-branco ou colorido)**

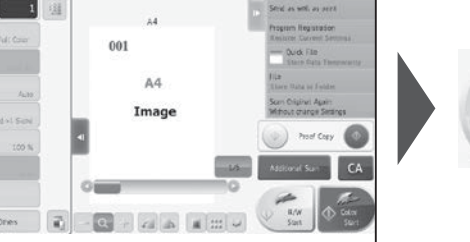

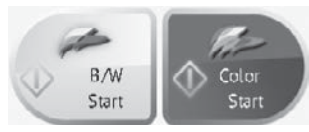

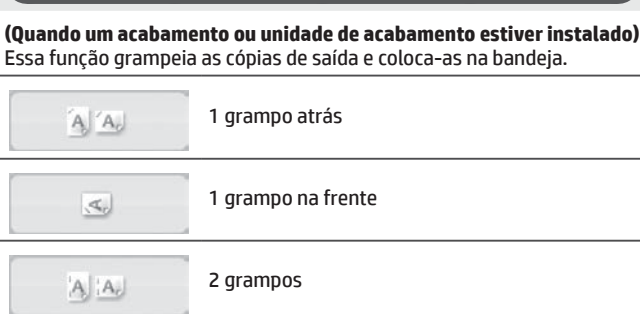

**Grampear**

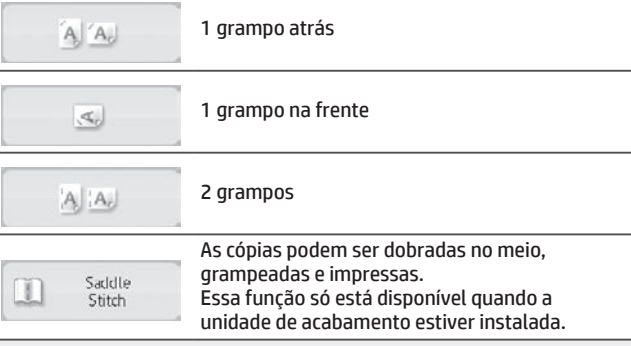

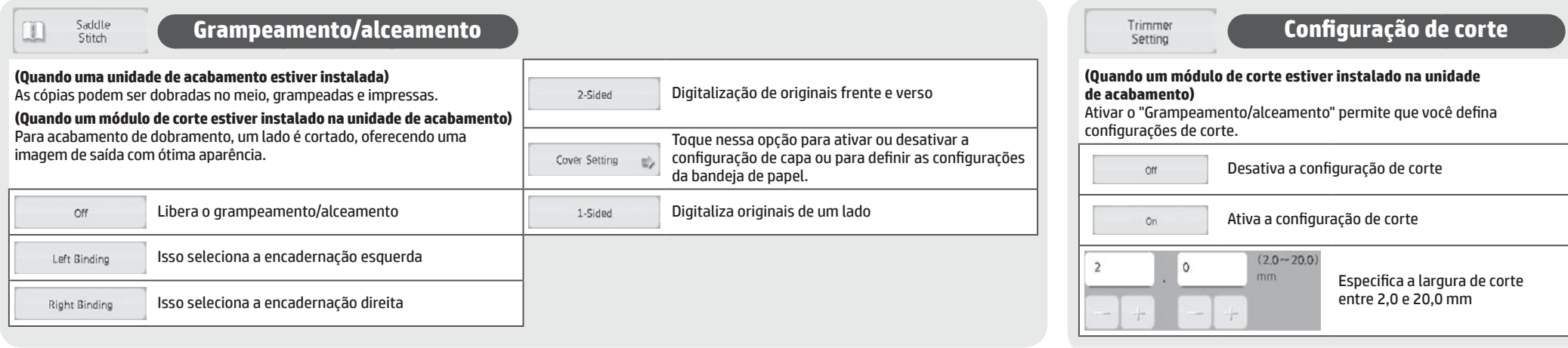

### **Função de dobramento**

**(Quando uma unidade de acabamento ou dobramento estiver instalada)** As cópias podem ser dobradas e impressas.

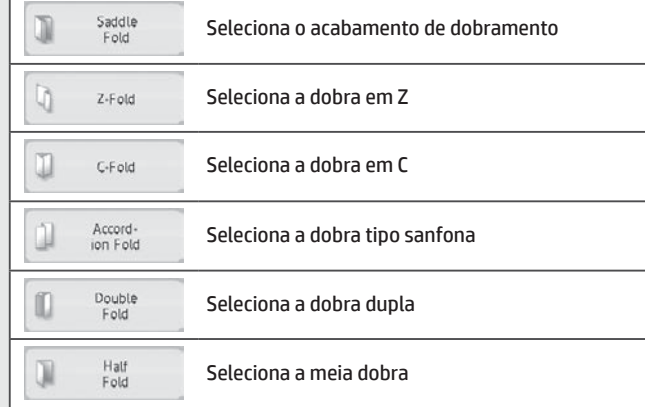

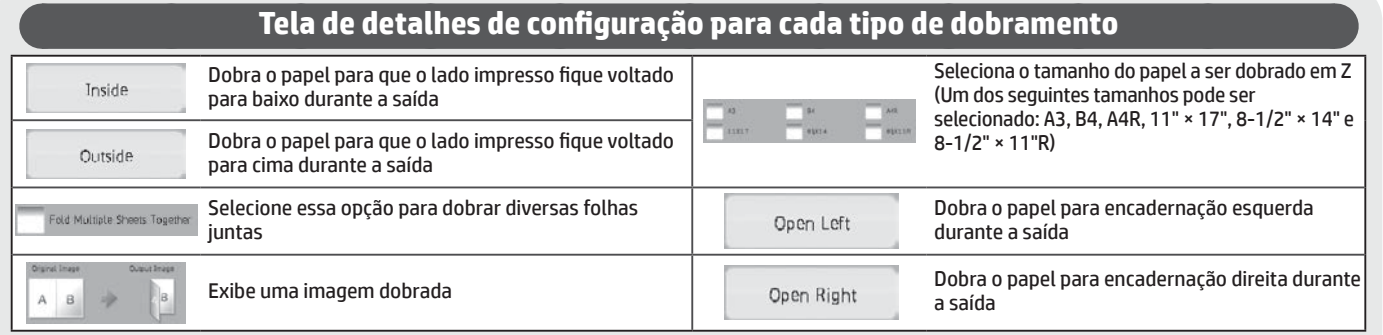

## **Função de perfuração**

#### **(Quando um módulo de perfuração estiver instalado)**

Esta função perfura cópias e as imprime. Ela está disponível para papéis B5R a A3.

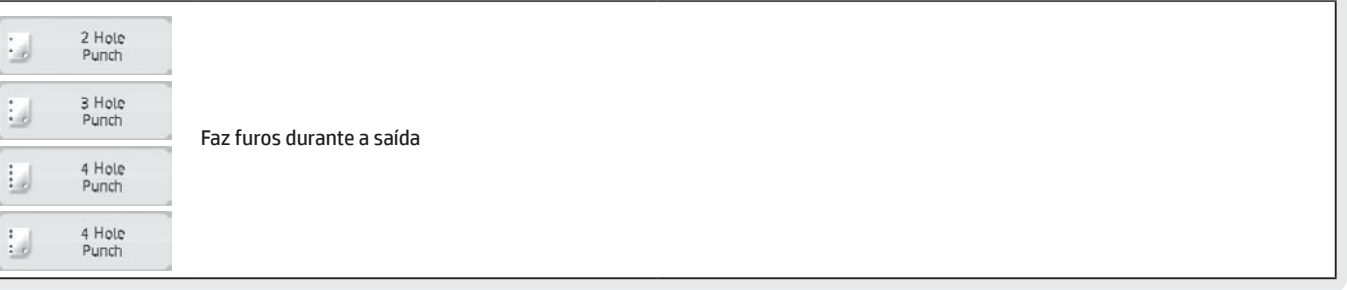

# <span id="page-19-0"></span>**ACABAMENTO MANUAL**

Este recurso permite que você defina o acabamento de páginas copiadas ou impressas.

É possível selecionar o modo de acabamento manual se o insersor estiver instalado.

Quando o acabamento (grampeamento de 100 folhas), a unidade de acabamento (grampeamento de 100 folhas), o módulo de perfuração ou a unidade de dobramento estiverem instalados, operações de acabamento, como grampear, perfurar ou dobrar poderão ser executadas.

## **Operações básicas**

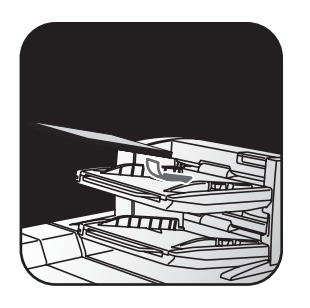

Ajuste a guia da bandeja do insersor para o tamanho do papel e coloque-o nela. (Mídias especiais, como transparências e papel com guias, não podem ser usadas.)

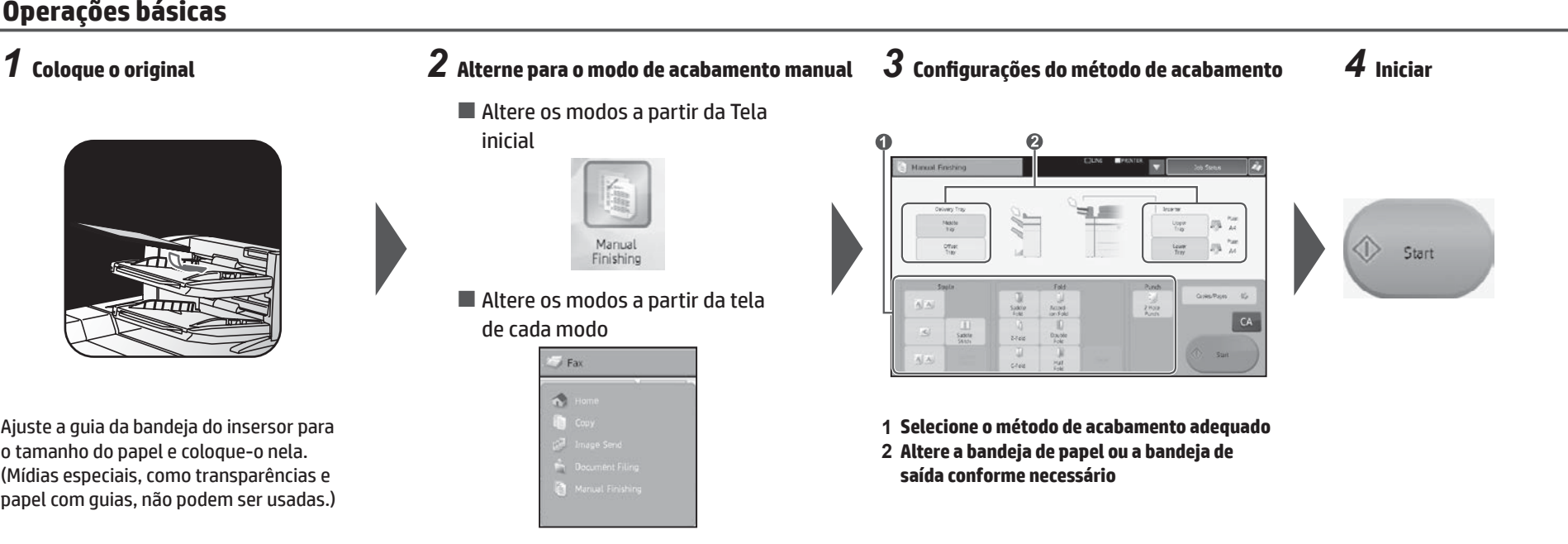

## **Configurações de carregamento e saída de papel**

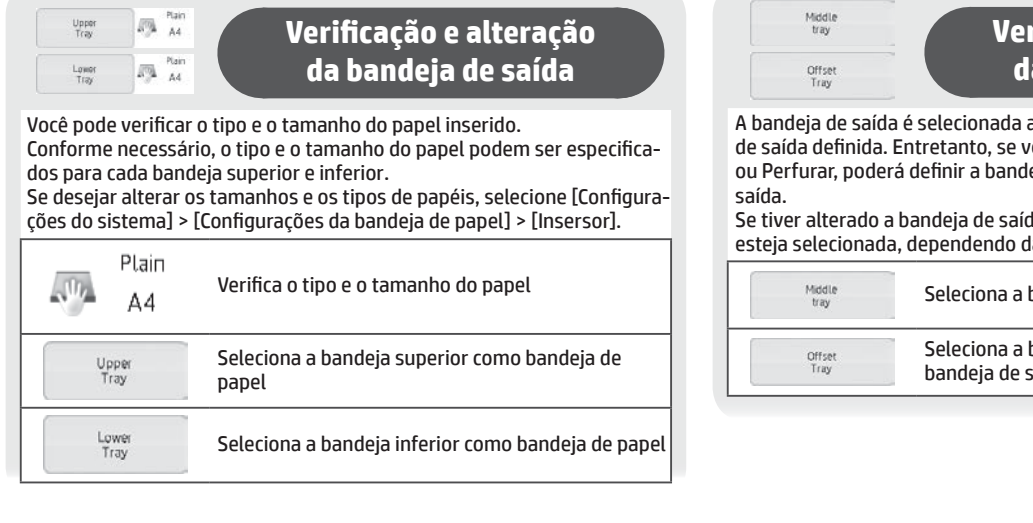

### **Verificação e alteração da bandeja de saída**

A bandeja de saída é selecionada automaticamente com base na função de saída definida. Entretanto, se você selecionar Dobra em Z, Meia dobra ou Perfurar, poderá definir a bandeja do meio ou de deslocamento como

Se tiver alterado a bandeja de saída, pode ser que a função de saída não esteja selecionada, dependendo das configurações de saída do original.

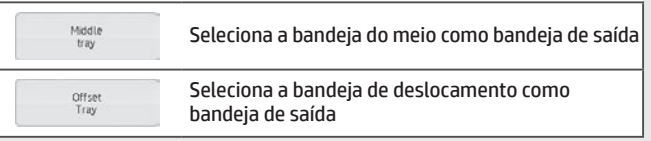

### **Orientação do original inserido**

(W

Para grampear ou perfurar na posição desejada, coloque o papel conforme o seguinte:

- • Para a função de grampeamento, coloque o papel voltado para cima e alinhe o texto com a direção da tela do painel sensível ao toque. (Para a função de grampeamento/alceamento, coloque o papel para que a superfície do meio fique para cima.)
- • Ao usar a função perfurar ou dobrar, coloque o papel voltado para cima e alinhe o texto na horizontal e acima da direção de digitalização (direita).

### **Grampeador**

#### **(Quando um acabamento estiver instalado)**

Essa função grampeia as folhas de papel inseridas em um maço.

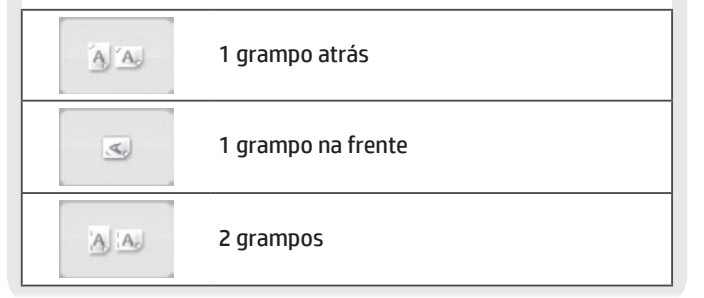

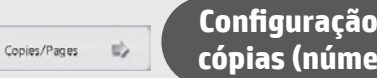

### **Configuração do número de cópias (número de páginas)**

Essa função insere folhas previamente classificadas e imprime diversos conjuntos de uma vez.

### **Configuração de número de cópias**

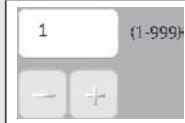

Insira o número de cópias de saída (de 1 a 999)

### **Configuração de número de páginas**

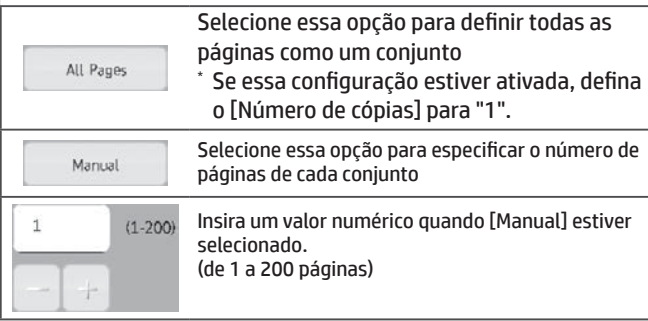

### **Grampeamento/alceamento**

#### **(Quando uma unidade de acabamento (grampeamento de 100 folhas) estiver instalada)**

Essa função grampeia cada conjunto de cópias em duas posições no centro do papel, dobra-o ao meio e o imprime.

#### **(Quando um módulo de corte estiver instalado na unidade de acabamento)**

Middle tray Offset<br>Tray

Para grampeamento/alceamento, um lado é cortado, oferecendo uma imagem de saída com ótima aparência.

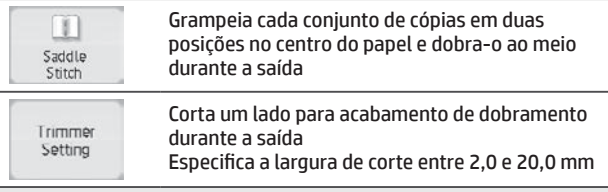

### **Verificação e alteração da bandeja de saída**

A bandeja de saída é selecionada automaticamente com base na função de saída definida. Entretanto, se você selecionar Dobra em Z, Meia dobra ou Perfurar, poderá definir a bandeja do meio ou de deslocamento como saída. Se tiver alterado a bandeja de saída, pode ser que a função de saída não esteja selecionada, dependendo das configurações de saída do original.

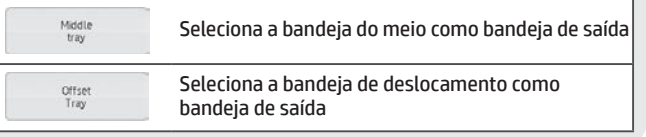

### **Função de perfuração**

#### **(Quando um módulo de perfuração estiver instalado)**

Essa função faz furos no papel. Ela está disponível para papéis B5R a A3. Você não pode usar papel A3W (12" × 18") e mídias especiais, como transparências e papéis com guias.

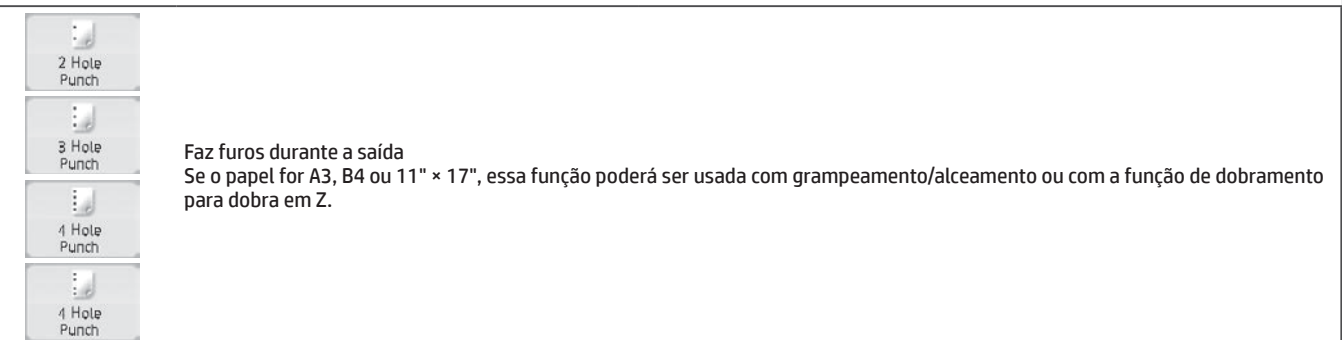

### **Função de dobramento**

### **(Quando uma unidade de dobramento estiver instalada)**

Essa função dobra o papel em Z, em C ou em outros formatos.

#### **(Quando uma unidade de acabamento (grampeamento de 100 folhas) estiver instalada)**

- O papel pode ser dobrado em uma unidade de dobramento.
- \* Os tamanhos de papéis que podem ser selecionados variam de acordo com o tipo de dobramento.
- Mídias especiais, como transparências e papel com quias, não podem ser usadas.

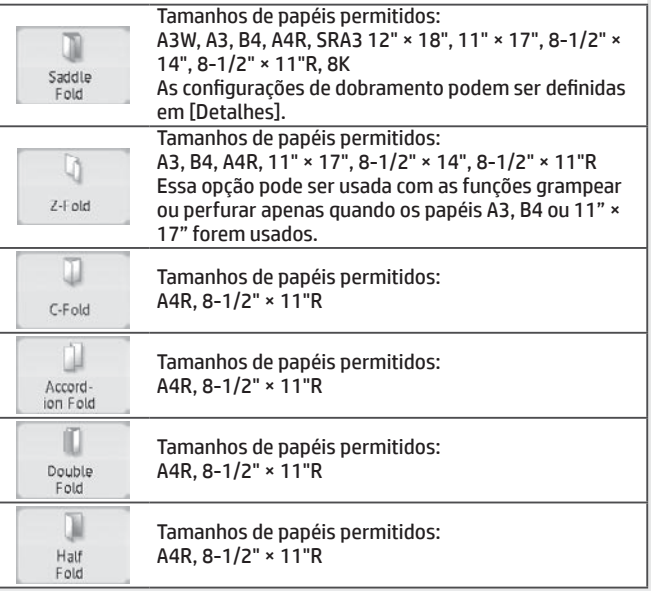

# <span id="page-21-0"></span>**ESPECIFICAÇÕES**

# **Básico/Copiadora**

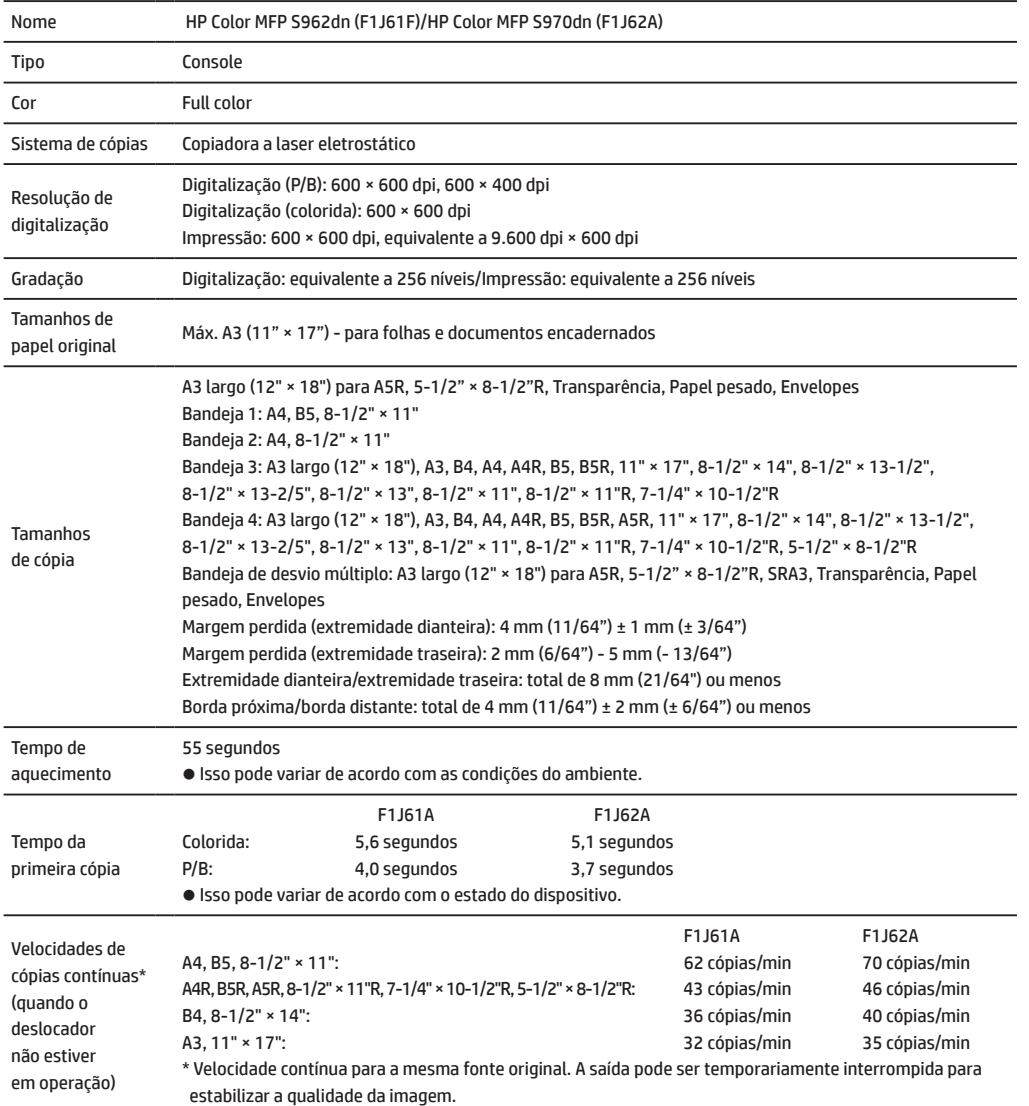

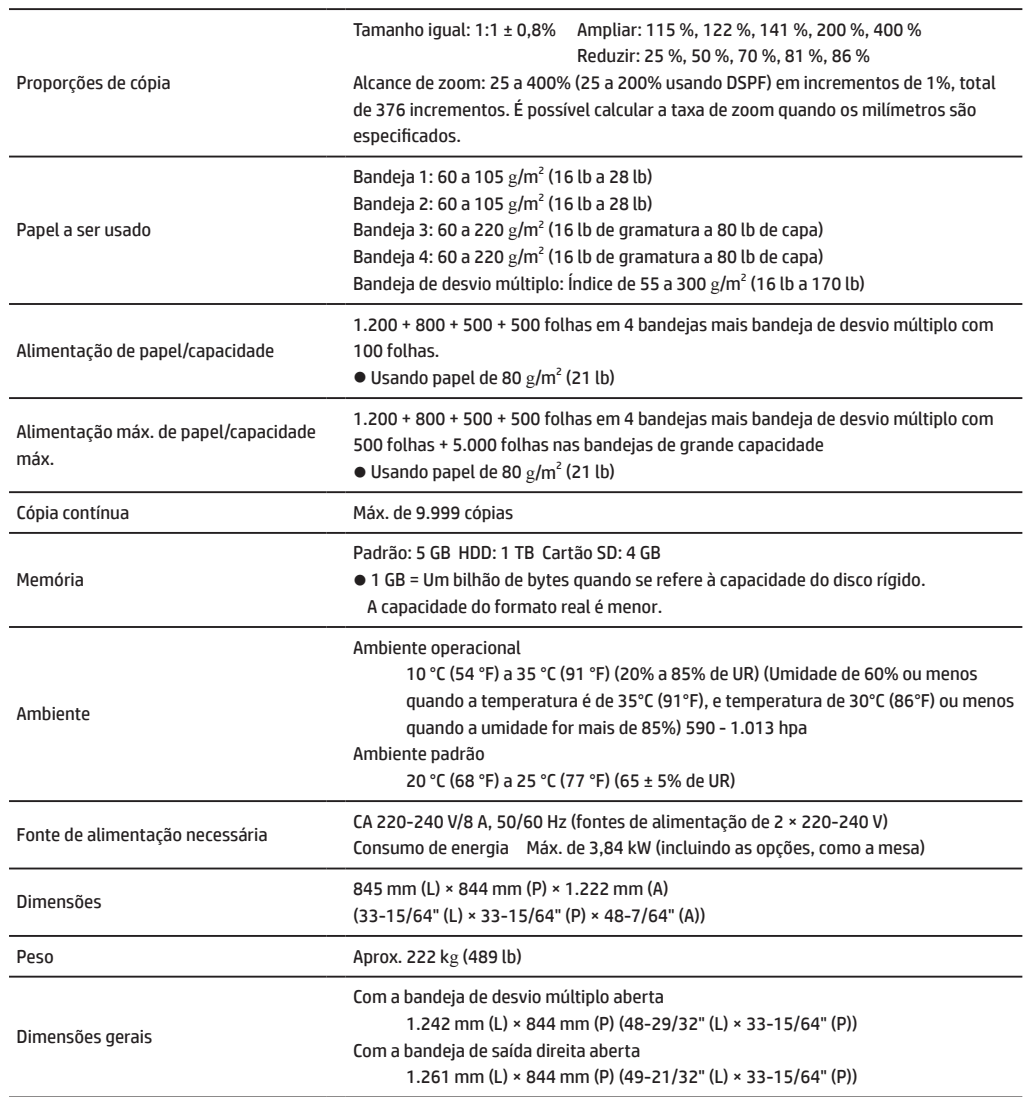

# **Alimentador automático de documentos (equipamento padrão)**

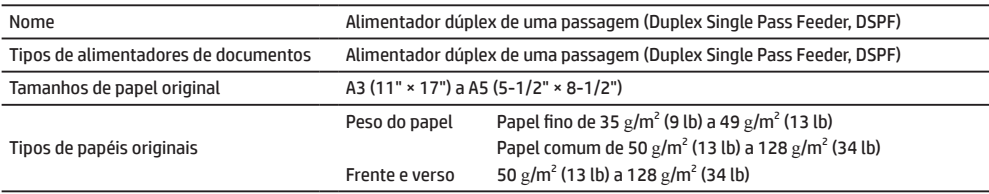

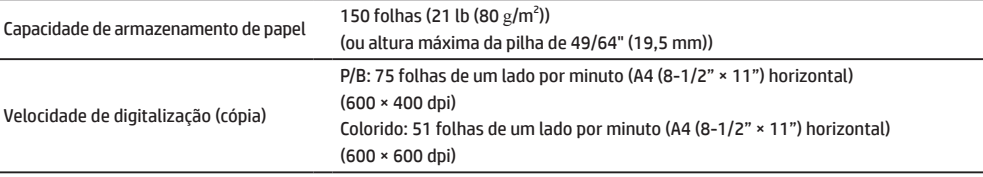

# **Bandejas de grande capacidade**

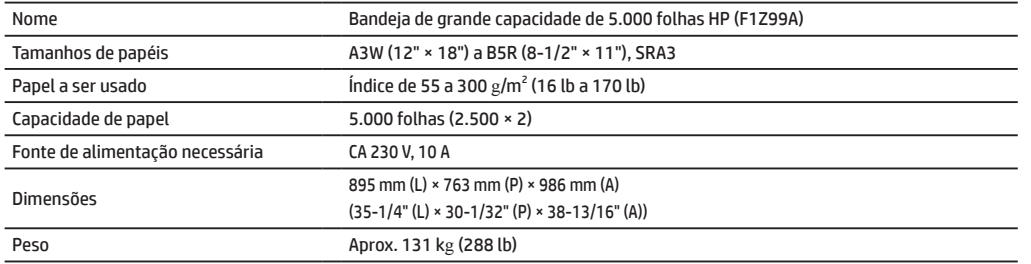

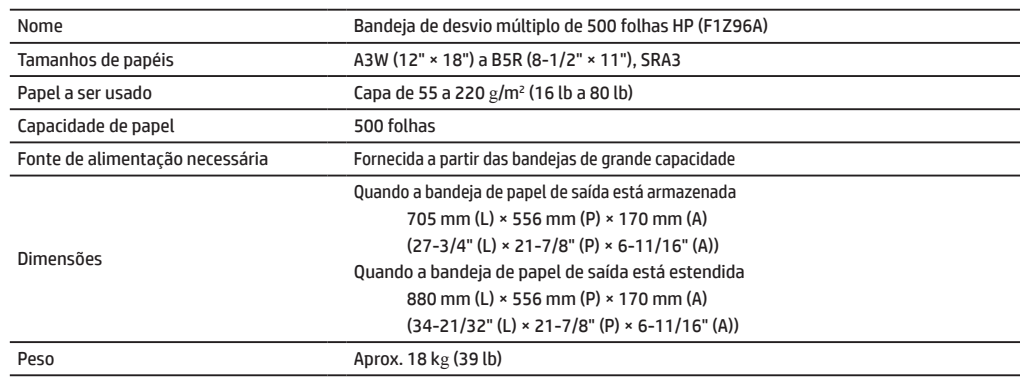

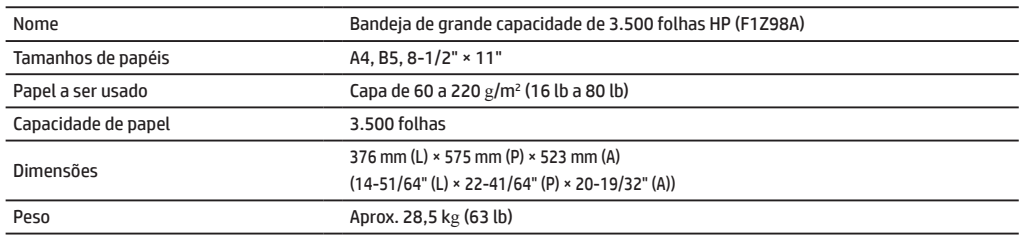

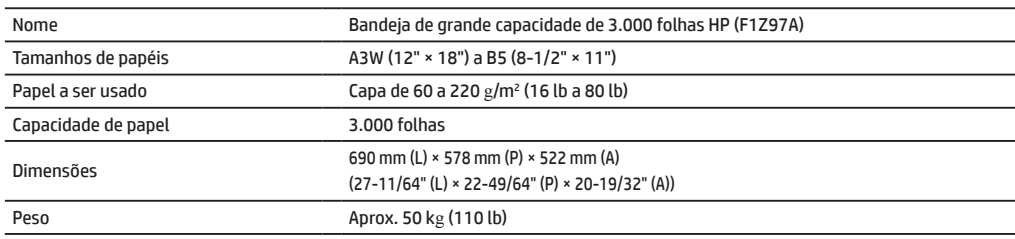

# **ESPECIFICAÇÕES**

# **Acabamentos**

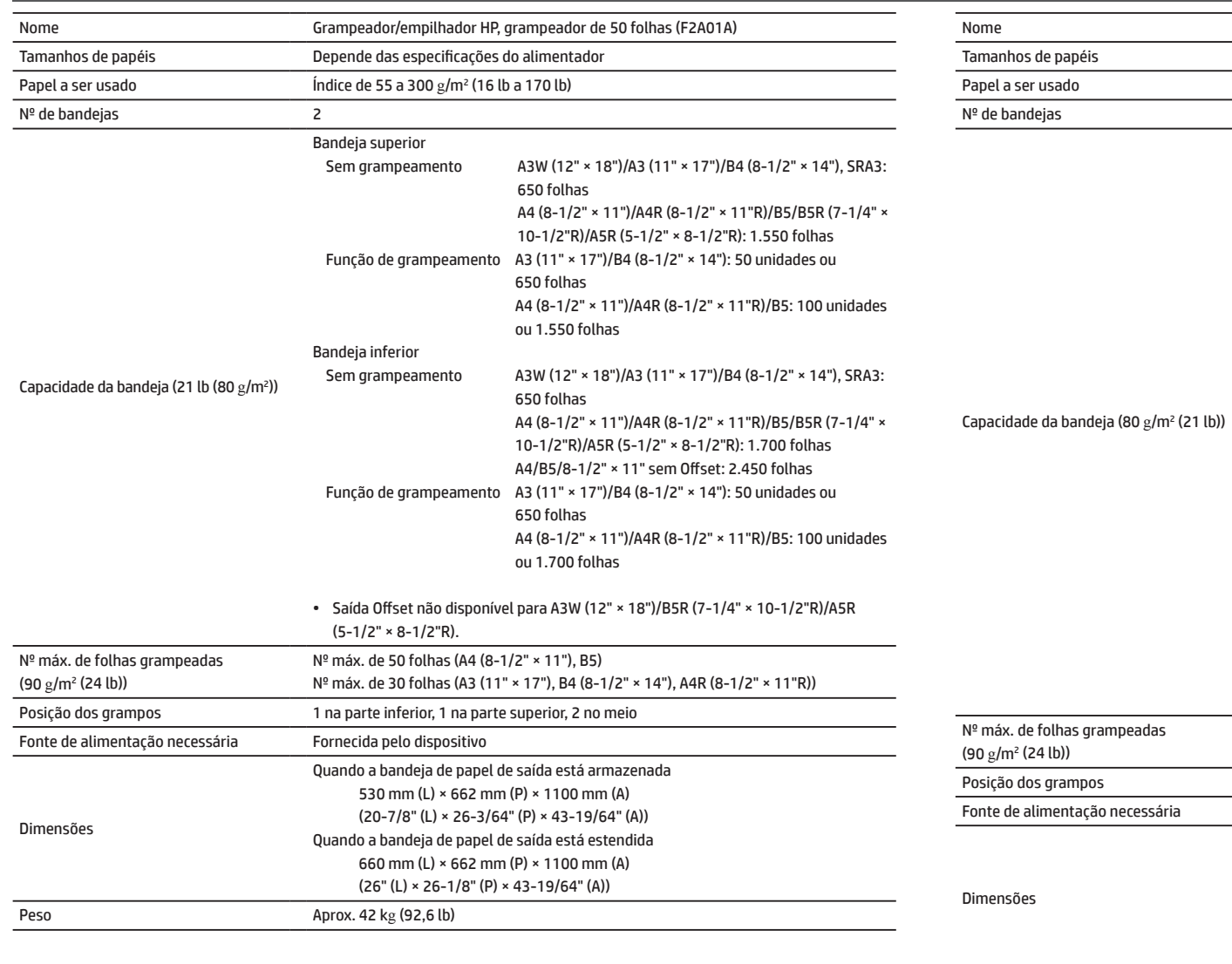

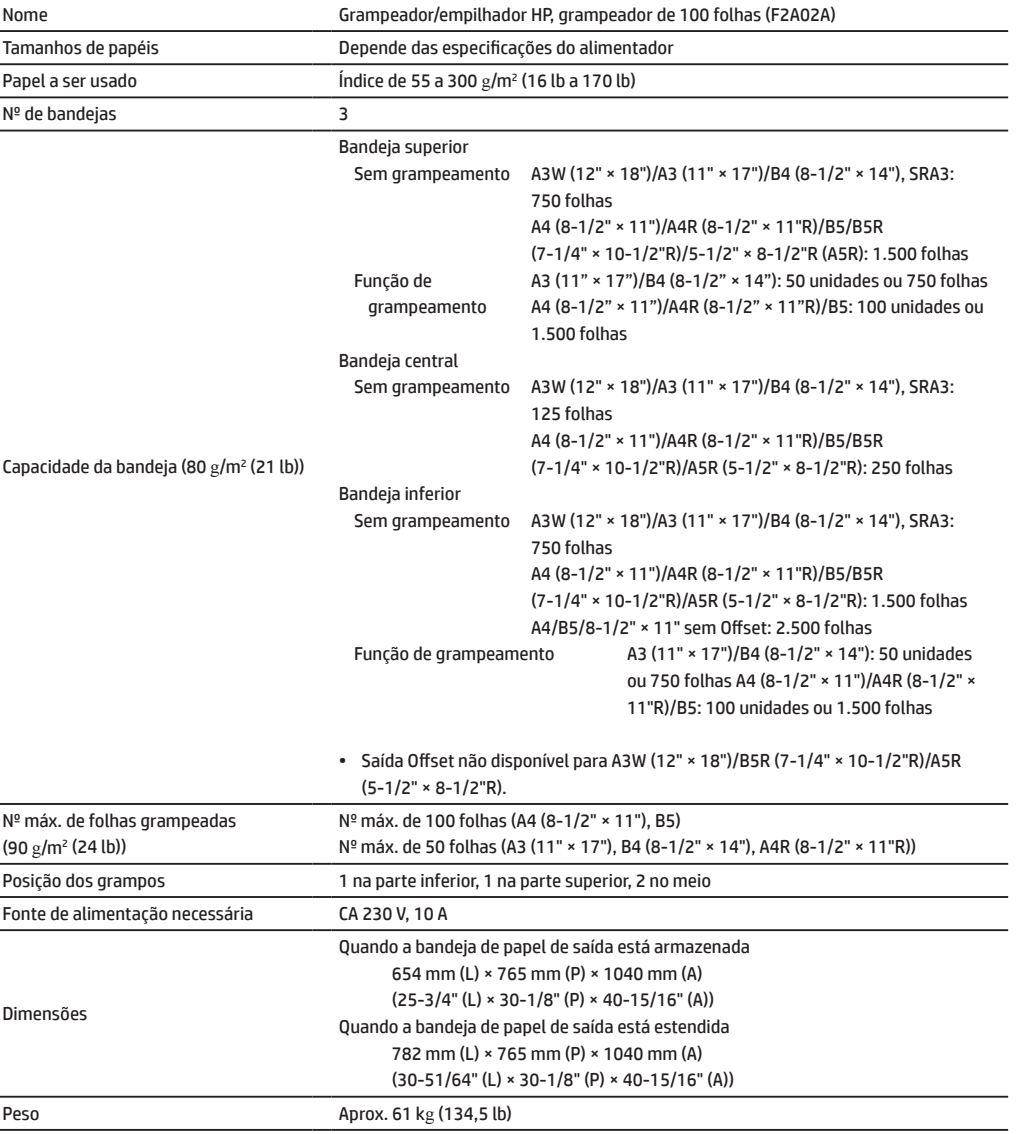

# **Acabamento de grampeamento/alceamento**

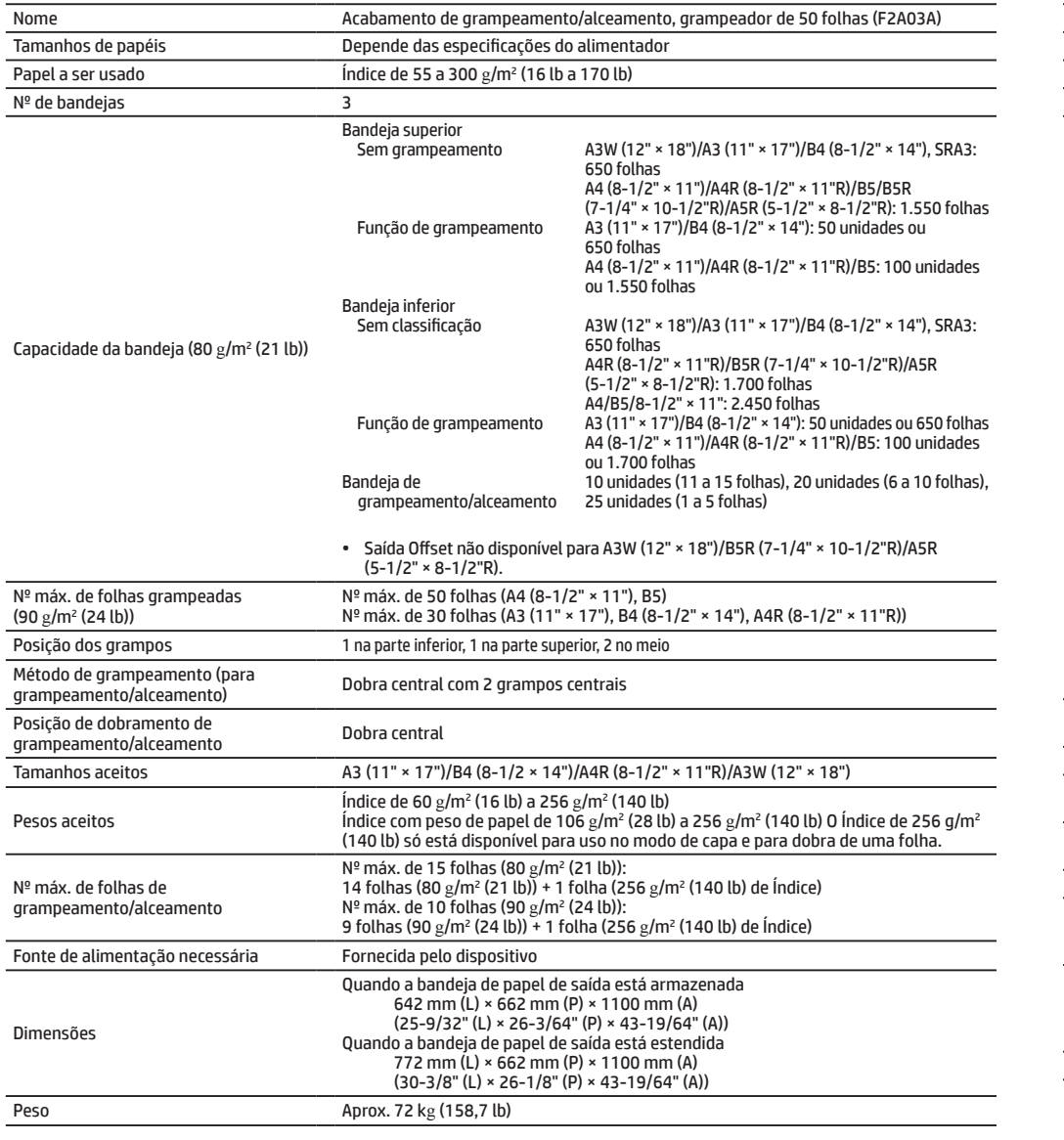

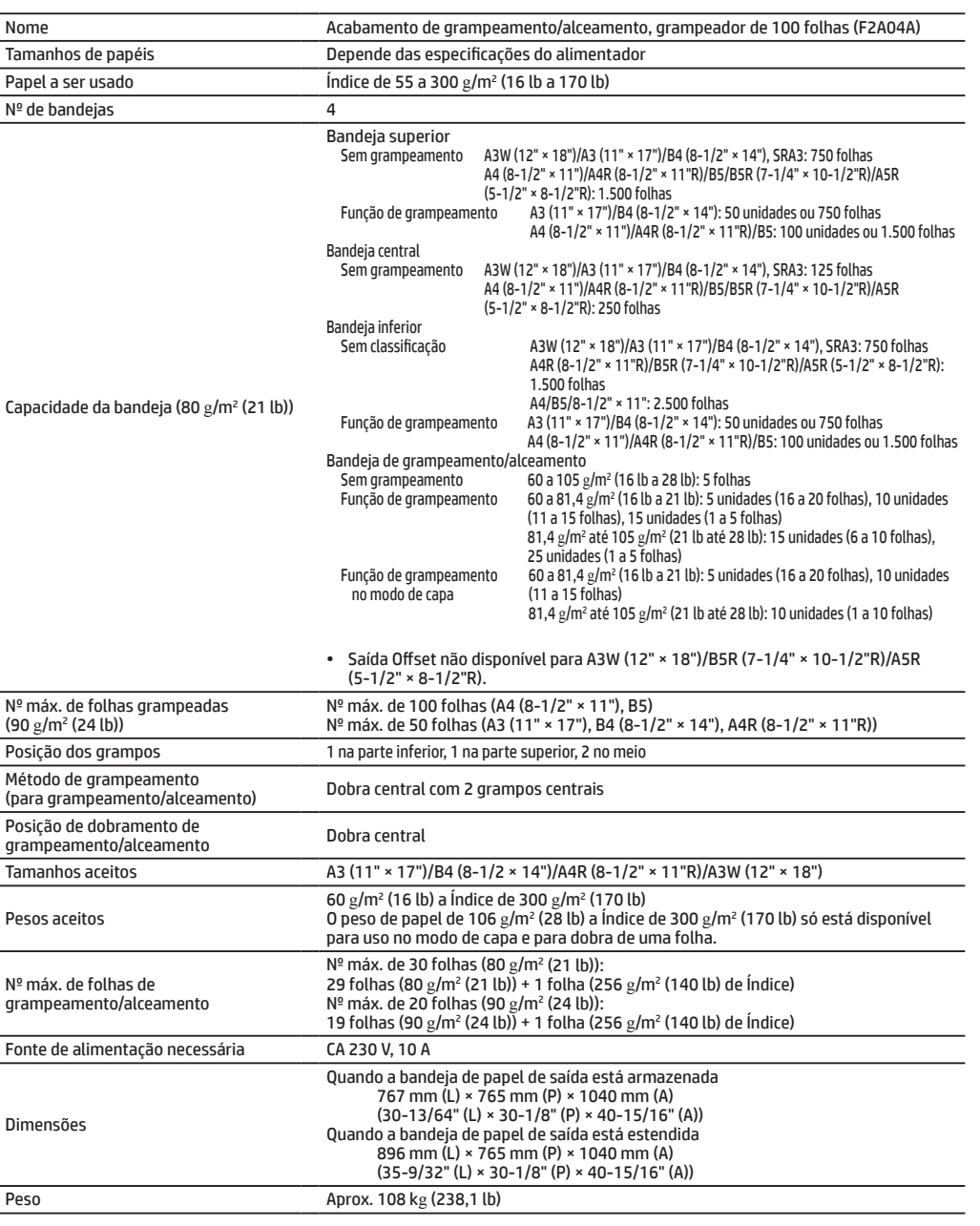

# **ESPECIFICAÇÕES**

## **Módulo de perfuração**

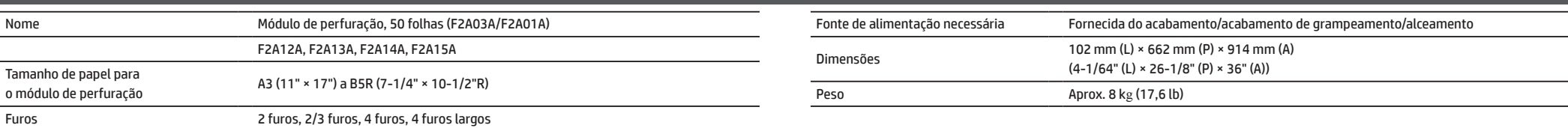

## **Módulo de perfuração**

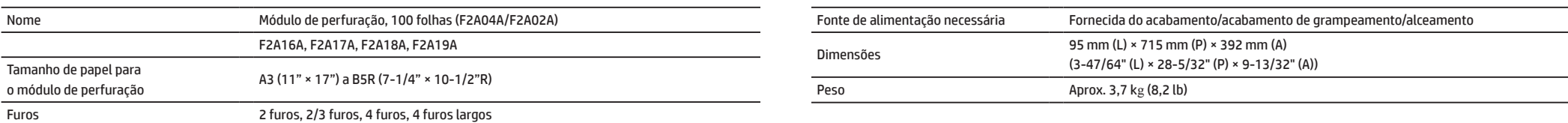

### **Fax**

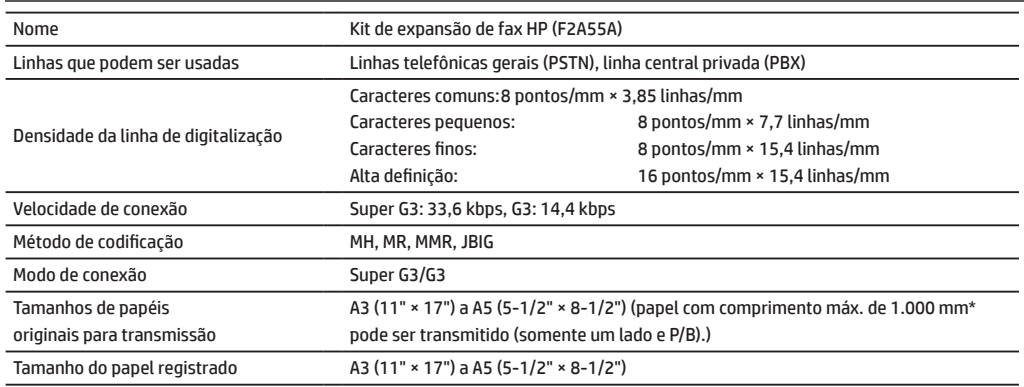

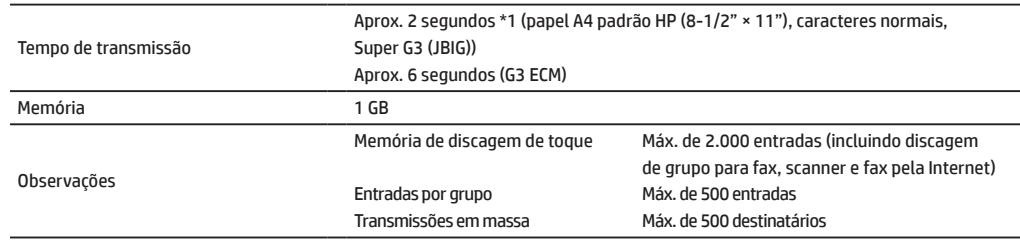

\*1 Em conformidade com o método de transmissão de 33,6 kbps para fax Super G3 padronizado pela União Internacional de Telecomunicações (International Telecommunications Union (ITU-T)). Essa é a velocidade para envio de um pedaço de papel A4 (8-1/2" × 11") com cerca de 700 caracteres na qualidade de imagem padrão (8 × 3,85 linhas/mm) e no modo de Alta velocidade (33,6 kbps). Essa é a velocidade de transmissão apenas para informações de imagens e não inclui o tempo para o controle da transmissão. O tempo real necessário para uma transmissão depende do conteúdo do texto, tipo de dispositivo de fax que receberá o material e condições da linha telefônica.

## **Impressora de rede**

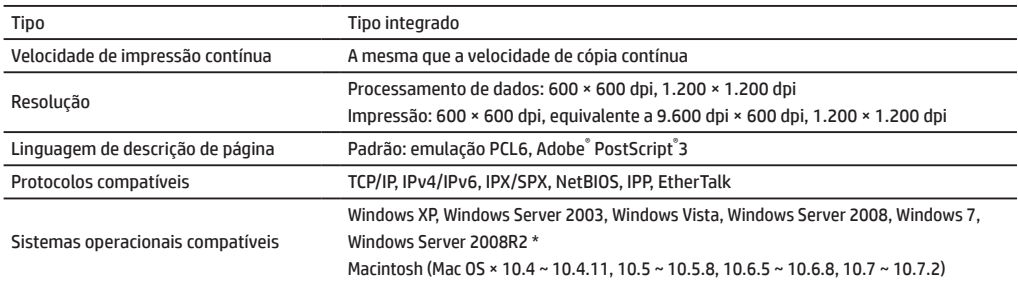

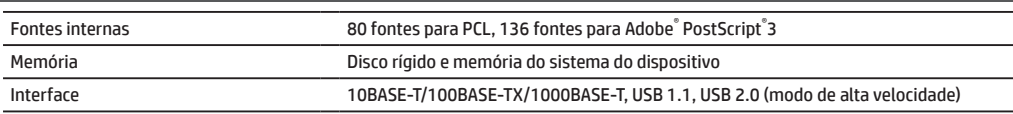

\*: Pode acontecer da conexão não ser estabelecida. Entre em contato com a HP ou com o representante de suporte e serviços de terceiros.

## **Scanner de rede**

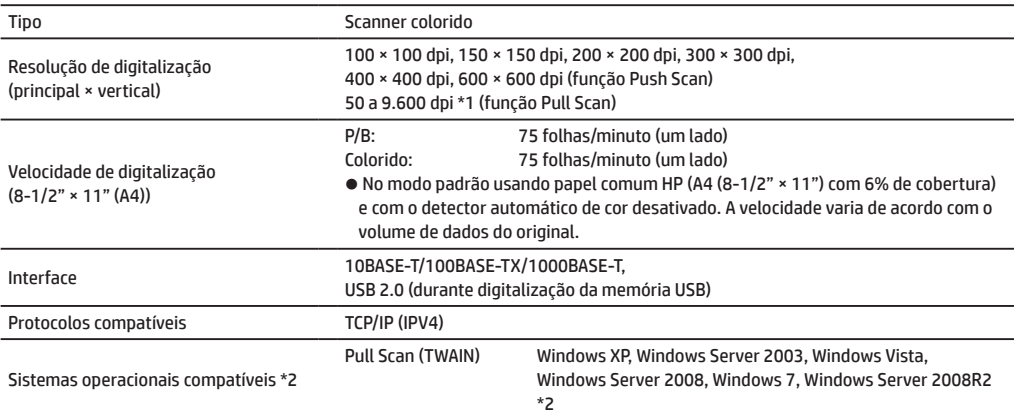

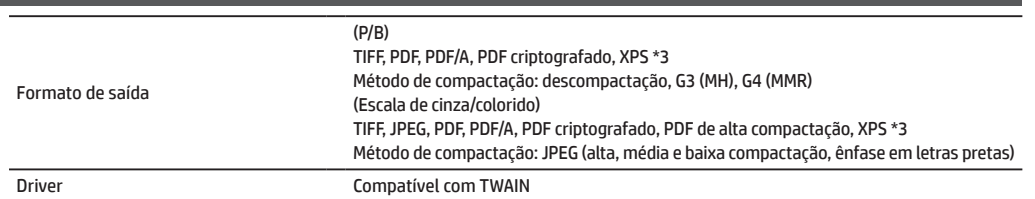

\*1: Você deve diminuir o tamanho da digitalização ao aumentar a resolução.

- \*2: Pode acontecer da conexão não ser estabelecida. Entre em contato com a HP ou com o representante de suporte e serviços de terceiros.
- \*3: XPS (Especificação de papel XML)

**Unidade de corte**

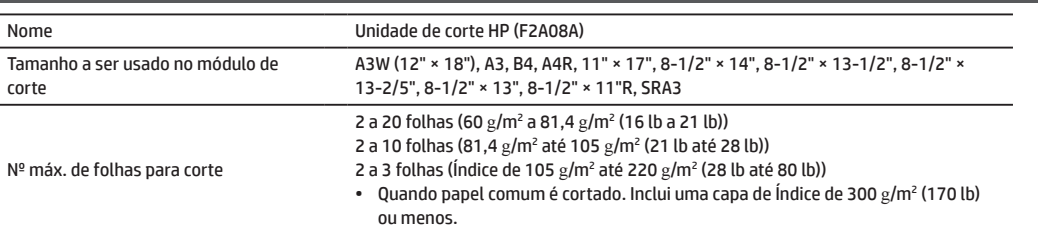

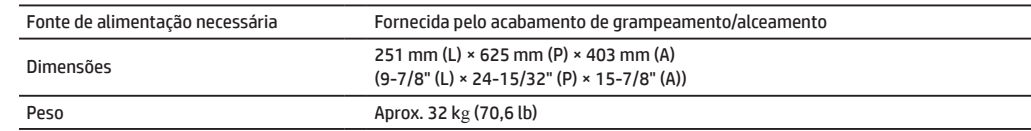

## **Unidade de dobramento**

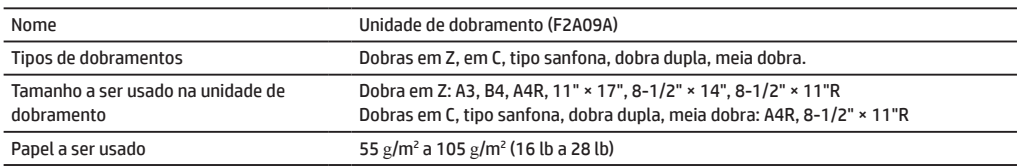

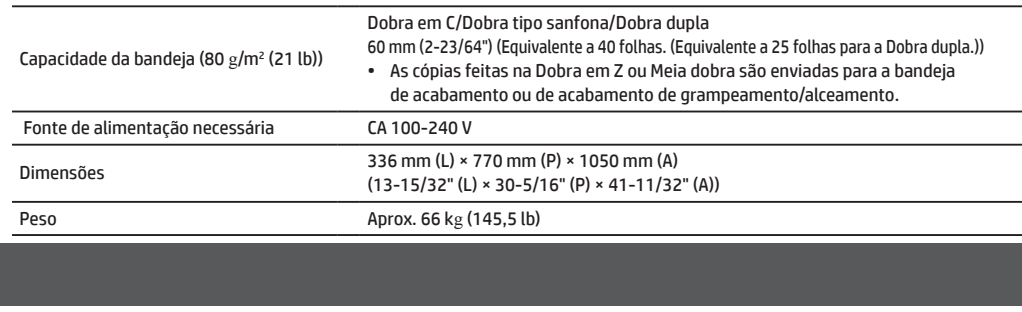

## **Insersor**

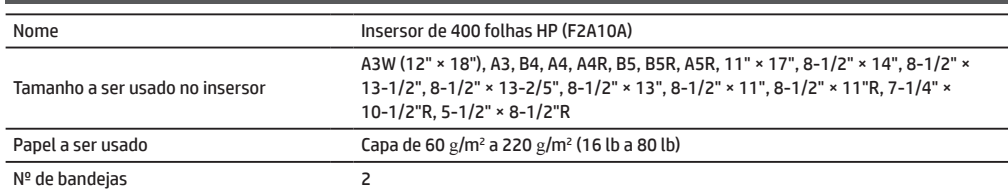

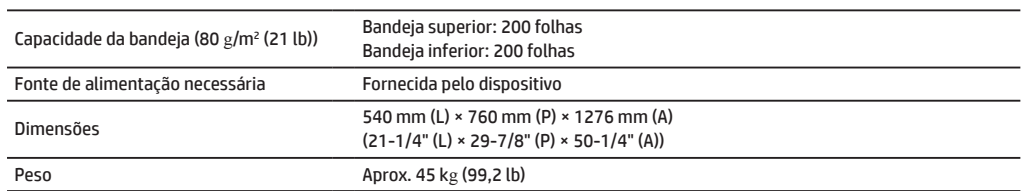

# <span id="page-27-0"></span>**SUPRIMENTOS**

Suprimentos padrão para esse produto que podem ser substituídos pelo usuário incluem: papel, cartuchos de toner e cartuchos de grampos para acabamento. Certifique-se de usar apenas produtos compatíveis com a HP para cartuchos de toner, cartuchos de grampos para acabamento e transparências.

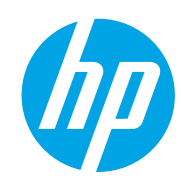

Para obter o melhor resultado de cópia, certifique-se de usar apenas Suprimentos da HP que foram desenvolvidos, projetados e testados para aumentar a vida útil e o desempenho dos produtos da empresa. Procure pela etiqueta de Suprimentos na embalagem do toner.

### **Armazenamento de suprimentos**

### **Armazenamento adequado**

- 1. Armazene os suprimentos em um local:
	- • limpo e seco
	- • com uma temperatura estável
	- • não exposto à luz do sol direta
- 2. Armazene o papel na embalagem e mantenha-o reto.
- 3. Papel armazenado em embalagem em pé ou fora do invólucro pode enrolar ou ficar úmido, resultando em erro de alimentação.

### **Armazenamento de cartuchos de toner**

Armazene uma nova caixa de cartucho de toner horizontalmente com a parte superior para cima. Não armazene um cartucho de toner com a parte de baixo voltada para cima. Se isso ocorrer, o toner pode não distribuir corretamente mesmo após sacudi-lo com vigor e o fluxo não circulará dentro dele.

### **Cartucho de grampos**

O acabamento e a unidade de acabamento requerem o seguinte cartucho de grampos: F5A43A (para acabamento e acabamento de grampeamento/alceamento) Aprox. 5.000 por cartucho × 3 cartuchos F5A46A (para o grampeamento/alceamento do acabamento de grampeamento/alceamento e acabamento de grampeamento/alceamento) Aprox. 2.000 por cartucho × 3 cartuchos F5A45A (para acabamento) Aprox. 5.000 por cartucho × 3 cartuchos

### **Fornecimento de peças sobressalentes e itens consumíveis**

O fornecimento de peças sobressalentes para conserto do dispositivo é garantido por pelo menos 7 anos após o término da produção. Peças sobressalentes são aquelas que podem quebrar dentro do escopo do uso normal do produto, porém algumas peças que normalmente excedem o tempo de vida do produto não são consideradas como peças sobressalentes. Os itens consumíveis também estão disponíveis por 7 anos após o término da produção.

# <span id="page-28-0"></span>**OPÇÕES**

### **Unidades opcionais**

Quando unidades opcionais estiverem instaladas, operações de acabamento, como grampear, perfurar ou dobrar, poderão ser executadas.

### **Com opções completas de instalação**

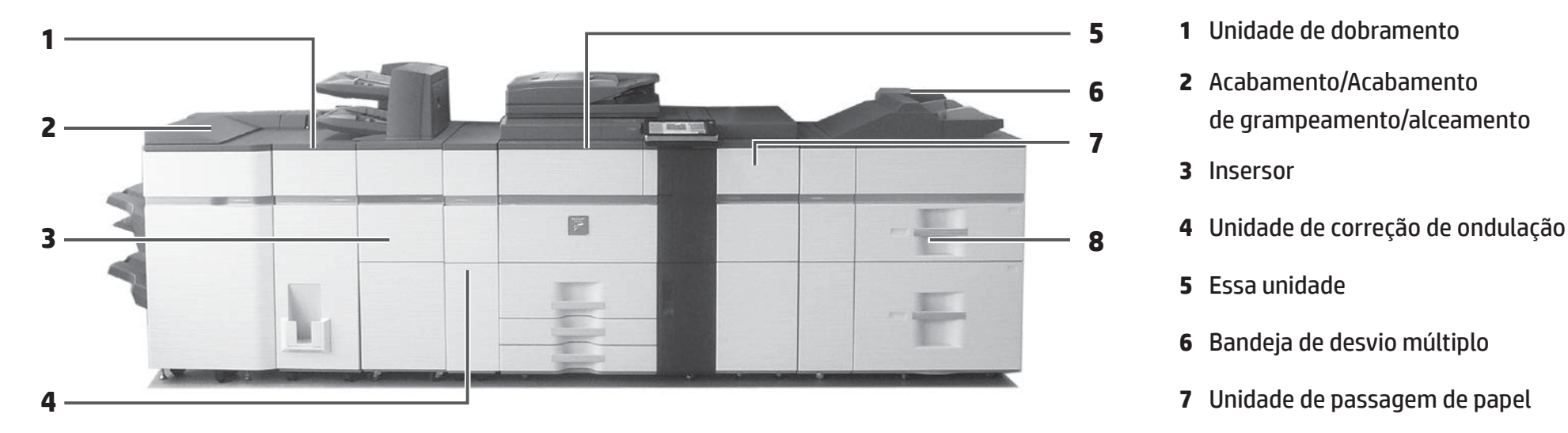

de saída com ótima aparência (quando o

módulo de corte está em uso).

- 
- **6 <sup>2</sup>**Acabamento/Acabamento de grampeamento/alceamento
- **3** Insersor
- 
- **5** Essa unidade
- **6** Bandeja de desvio múltiplo
- 
- **8** Bandejas de grande capacidade

### **Acabamento/Acabamento de grampeamento/alceamento**

Cada conjunto de cópias pode ser grampeado ou as folhas podem ser dobradas e grampeadas.

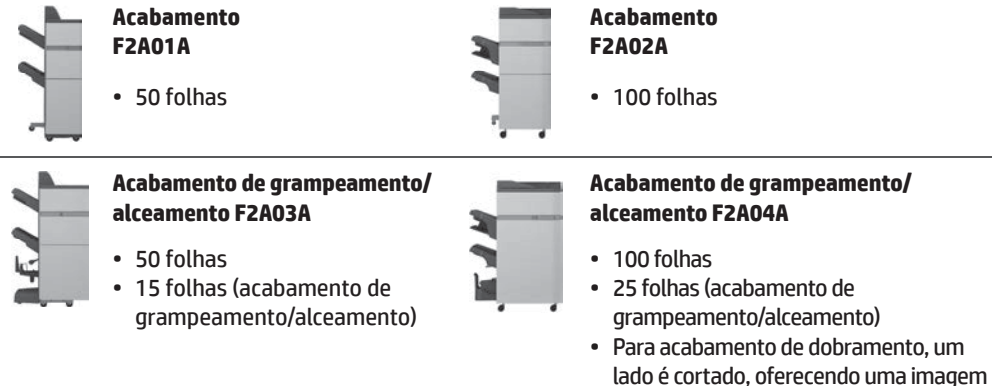

### **Unidade de dobramento**

Cada conjunto de cópias pode ser dobrado.

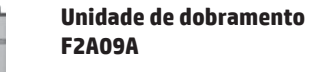

- • Meia dobra
- • Dobra em Z
- • Dobra em C
- • Dobra tipo sanfona
- • Dobra dupla

### **Módulo de perfuração**

Perfura cópias e as envia automaticamente para a bandeja.

**Módulo de perfuração (3 furos) F2A13A**

• Para acabamento de grampeamento de 50 folhas (F2A01A) ou acabamento de grampeamento/alceamento (F2A03A)

### **Módulo de perfuração (3 furos) F2A17A**

• Para acabamento de grampeamento de 100 folhas (F2A02A) ou acabamento de grampeamento/alceamento (F2A04A)

### **Unidade de correção de ondulação**

Executa a correção de ondulação da saída.

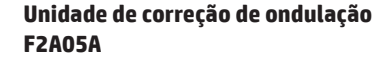

### **Insersor**

Insere uma folha de papel em uma página específica como uma folha de inserção.

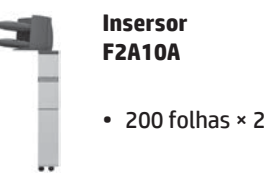

### **Bandejas de grande capacidade**

Você pode reduzir drasticamente o tempo de carregamento de um grande número de papéis.

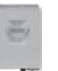

#### **Bandeja de grande capacidade F1Z98A**

- **Bandeja de grande capacidade F1Z97A**
- Papel A4 pode ser definido. • Papel A3 pode ser definido.

### **Bandejas de grande capacidade**

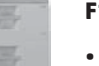

**F1Z99A**

• 2 bandejas

# <span id="page-30-0"></span>**ADMINISTRADOR/OUTROS (EMISSÃO DE RUÍDOS)**

## **Encaminhando todos os dados enviados e recebidos para o administrador (função de administração de documentos)**

Essa função é usada para encaminhar todos os dados enviados e recebidos pelo dispositivo para um destino específico (Digitalizar para endereço de e-mail, Digitalizar para destino de FTP ou Digitalizar para pasta da rede). Essa função pode ser usada pelo administrador do dispositivo para arquivar todos os dados enviados e recebidos. Para definir as configurações de administração de documentos, clique em [Configurações do aplicativo] e em [Função de administração de documentos] no "modo de Configurações". (É necessário ter direitos de administrador.)

**NOTA:** • As configurações de resolução, exposição <sup>e</sup> encaminhamento de dados de envio <sup>e</sup> recebimento permanecem em vigor.

- • Quando o encaminhamento estiver ativado para dados enviados no modo fax:
- • A tecla [Direct TX] não será exibida no painel sensível ao toque.
- • A discagem e transmissão on-line rápidas com o uso do alto-falante não poderão ser usadas.

## **Senha do modo de Configurações**

Uma senha de administrador é necessária para definir as configurações do dispositivo usando direitos de administrador. As configurações podem ser definidas a partir do painel operacional ou usando o navegador da Web de um computador. Após configurar o dispositivo, consulte o "modo de Configurações" no Manual do usuário para definir uma nova senha.

**NOTA:** <sup>A</sup> mesma senha de administrador <sup>é</sup> usada para <sup>o</sup> painel operacional <sup>e</sup> <sup>a</sup> página da Web. Se o administrador alterar a senha no painel operacional, a senha será válida para fazer login na página da Web.

### **Senha para fazer login a partir de um computador**

Como padrão de fábrica, "Administrador" é a única conta que pode fazer login em um navegador da Web. Ao definir a autenticação de usuário, "Administrador do sistema" também poderá fazer login em um navegador da Web. Você pode também especificar uma conta do dispositivo como um usuário para login.

As senhas padrão de fábrica para as respectivas contas são mostradas a seguir.

## **Emissão de ruídos**

### **Valores de emissão de ruídos**

Veja a seguir os valores de emissão de ruídos, medidos de acordo com o ISO7779. **Nível de potência sonora Lwad** 

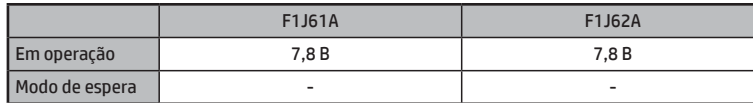

#### **Nível de pressão sonora LpAm**

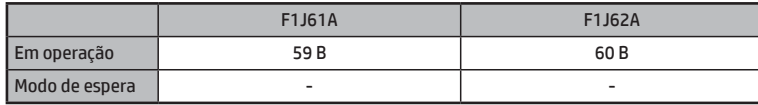

• Em operação: com as opções F2A11A e F2A01A.

• Modo de espera: "-" = menor que ruído de fundo.

Ao fazer login como "Administrador" ou "Administrador do sistema", você poderá gerenciar todas as configurações disponíveis pelo navegador da Web.

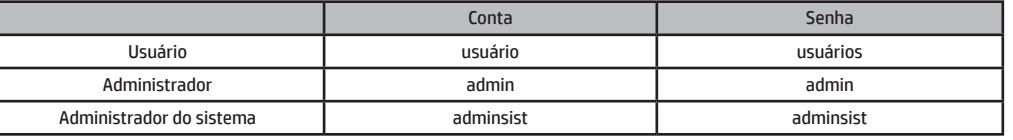

**NOTA:** Não se esqueça da nova senha de administrador.

© Copyright 2015 HP Development Company, L.P. www.hp.com

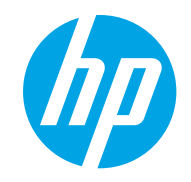